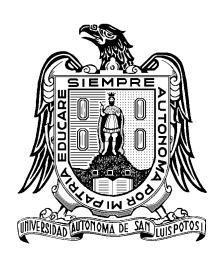

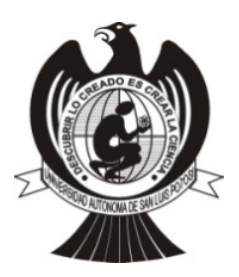

# **Universidad Autónoma de San Luis Potosí**

Facultad de Ciencias

# **Manual de Prácticas de Laboratorio**

**Materia**  Instrumentación

# **Programas educativos**

Ing. Electrónica Ing. en Telecomunicaciones Lic. en Ing. Biomédica

# **Autores**

Dr. Andrés Alejandro Valdez Fernández Dr. Pánfilo Raymundo Martínez Rodríguez Dr. Aldo Rodrigo Mejía Rodríguez Dr. Isaac Campos Cantón M.T.I. José Ortega Moreno L.E. Jesús Espinoza Ahumada

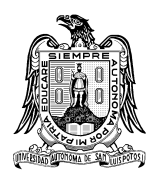

**Universidad Autónoma de San Luis Potosí Facultad de Ciencias**

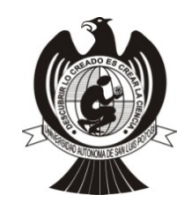

#### **PREFASIO**

El presente manual de prácticas se ha diseñado como una herramienta para que el estudiante de la materia de Instrumentación pueda desarrollar una serie de prácticas que complementen la información impartida en el aula por el profesor. Las prácticas propuestas en este manual se realizarán en el laboratorio de Ingeniería Electrónica de la Facultad de Ciencias de la Universidad Autónoma de San Luis Potosí. Este manual es utilizado por las carreras Ingeniería en Electrónica, Ingeniería en Telecomunicaciones e Ingeniería Biomédica, las cuales contemplan la materia de Instrumentación en su retícula.

En este manual se presentan dos o tres prácticas de laboratorio por cada unidad del temario de la materia. Cada una de las prácticas ha sido diseñada buscando complementar la enseñanza impartida a los estudiantes en los conceptos básicos de circuitos eléctricos (ley de ohm, leyes de Kirchoff, etc.). A su vez busca hacer que los estudiantes tengan un primer acercamiento con los instrumentos para medición de señales y propiedades eléctricas y electrónicas para que puedan utilizarlos eficientemente en el laboratorio, así como dominar su manejo para aplicar en materias posteriores y en el campo laboral.

Además, este manual ha sido diseñado pensando que el estudiante comprenda cómo seleccionar y operar adecuadamente el equipo de laboratorio para diversas aplicaciones orientadas a las mediciones eléctricas y electrónicas. Finalmente, este manual contempla la realización de dos prácticas orientadas al diseño de diagramas esquemáticos y la elaboración de circuitos impresos.

El manual de prácticas está organizado como se describe a continuación. Las Prácticas 1 y 2 están orientadas a introducir a los alumnos a los conceptos básicos sobre la electricidad y la electrónica. La Practicas 3, 4 y 5 apoyan al estudiante en la compresión de los conceptos de voltaje, corriente y como estos interactúan en los circuitos eléctricos y como aplicar la Ley de Ohm en el cálculo de circuitos. Además de ayudar al estudiante a familiarizarse de forma experimental con los componentes básicos de los circuitos eléctricos (resistencias, capacitores y bobinas). La Práctica 6 se ha diseñado para la aplicación y comprobación de las leyes de Kirchhoff, mientras que la Práctica 7 contempla teoremas fundamentales en el análisis de circuitos eléctricos, como los teoremas de Thevenin y Norton para el análisis de circuitos eléctricos simples. Las Prácticas 8 y 9 buscan profundizar en la comprensión y utilización de instrumentos de medición de mayor complejidad en un laboratorio de electrónica, tales como osciloscopios digitales, generadores de señales, medidor de impedancia entre otros. Las Prácticas  $10 \text{ y } 11$  contemplan un primer acercamiento a conceptos relacionados con dispositivos semiconductores de manera experimental, en particular se enfocan en la aplicación práctica del diodo rectificador. Las prácticas 12 y 13 se han diseñado para que el alumno realice diagramas esquemáticos electrónicos e implemente las tarjetas de circuitos impresos, mediante el uso de software de diseño asistido por computadora (CAD).

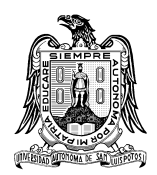

# **Universidad Autónoma de San Luis Potosí Facultad de Ciencias**

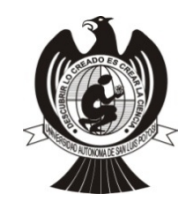

# **ÍNDICE**

# **PREFASIO i**

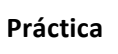

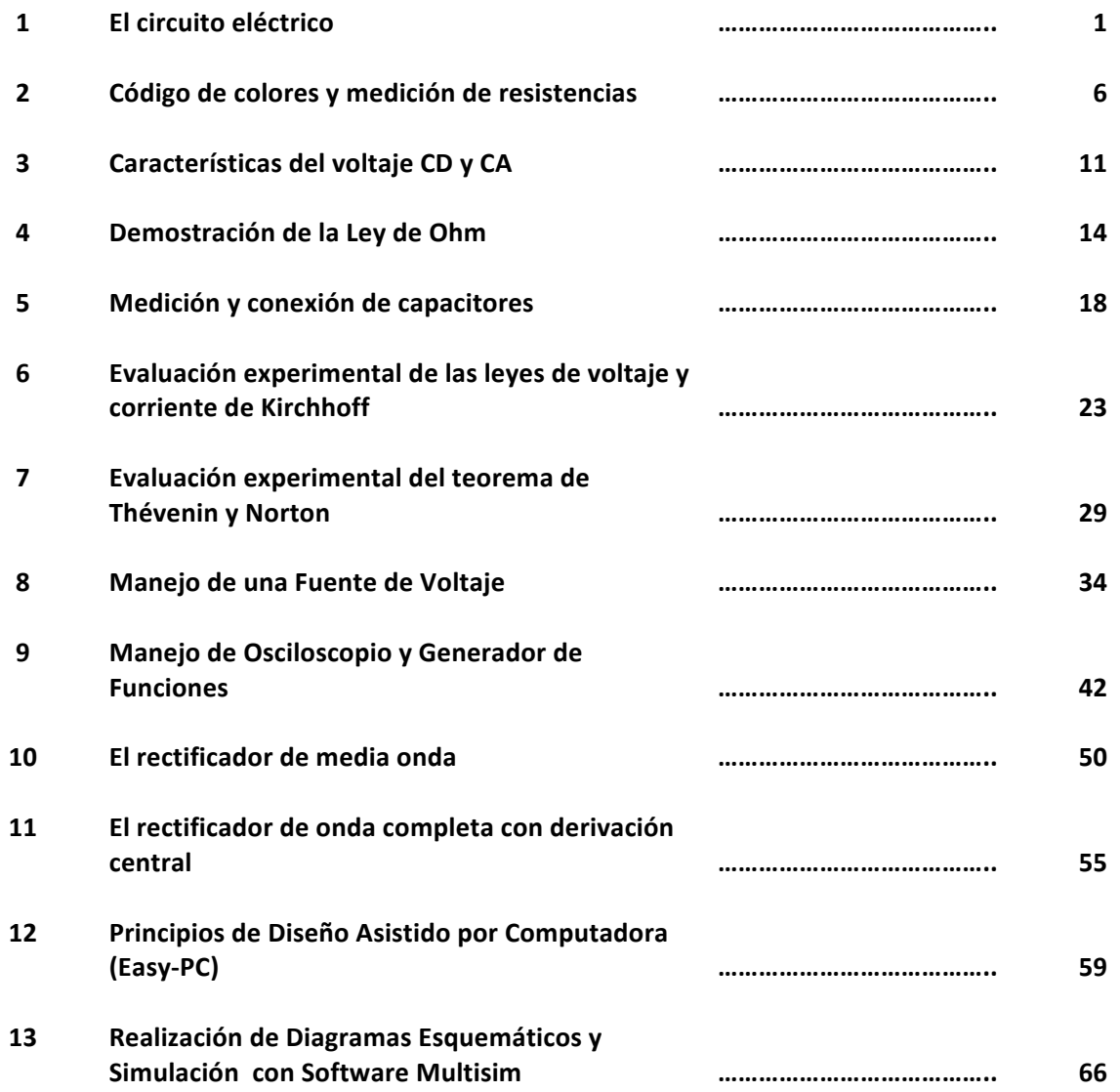

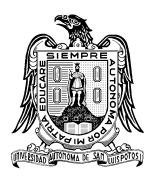

**Universidad Autónoma de San Luis Potosí Facultad de Ciencias**

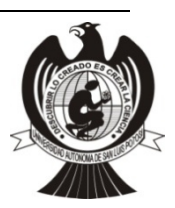

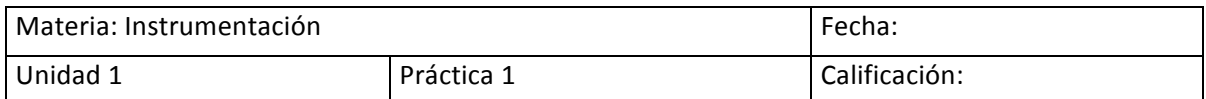

#### **El circuito eléctrico**

#### Nombre del estudiante:

# **I. INTRODUCCIÓN**

En el estudio de la ingeniería electrónica es fundamental el conocimiento de elementos básicos como son las fuentes de voltaje, interruptores, corriente, carga eléctrica y conductores. Las fuentes de voltaje (Fig. 1.1 (a)) pueden ser de corriente directa como lo es: una batería de auto, la pila de una lámpara, las fuentes de los laboratorios, etc., o de corriente alterna como lo es: la toma de energía eléctrica que proporciona la Comisión Federal de Electricidad (CFE), la proveniente de un generador, etc. Cuando se habla de corriente directa se obtiene la salida de las terminales diseñadas para ello, donde una se define como el potencial positivo (normalmente es un borne de color rojo) y la otra como el potencial a tierra (Potencial cero voltios, borne de color negro) o de referencia. En contra parte al utilizar la corriente alterna, las terminales de salida de esta fuente se le conocerán como la fase o vivo y la otra terminal como el neutro. Existe otra clasificación de fuentes donde no importa si son de corriente directa o alterna, esta clasificación se dividen en fuentes independientes (si su potencia no depende de algún elemento externo asociado a la red) o fuentes dependientes (si su potencia depende de algún elemento externo asociado a la red eléctrica en uso) [1]-[3].

Por otro lado, para tener control en el suministro de energía es necesario hacer uso de los interruptores (Fig. 1.1 b) al energizar cualquier aparato, el interruptor que utilizan las fuentes mencionadas anteriormente se conocen como de un polo un tiro, existen otros que pueden ser por ejemplo: de un polo dos tiros, dos polos dos tiros, etc., de los materiales empleados para los contactos dependerá la vida útil del interruptor. Para la mayoría de los interruptores domésticos se emplea una aleación de latón (60% cobre, 40% zinc). Es muy resistente a la corrosión y es un conductor eléctrico apropiado. El aluminio también es buen conductor y es muy resistente a la corrosión. Por otro lado, si se conectan más de dos elementos se tiene un circuito eléctrico, un ejemplo es el circuito en serie en el cual un elemento se conecta a continuación de otro de tal manera que el último regresa al primer elemento.

Finalmente al cable que une los elementos se le denominará conductor y por él puede fluir una carga, la carga asociada con el tiempo denominada flujo de carga o corriente eléctrica. En el Sistema Internacional de Unidades se expresa en C/s (culombios sobre segundo), unidad que se denomina amperio (A). Se debe tener precaución al manipular la corriente que atraviesa por los

# **MANUAL DE PRÁCTICAS**

elementos, para ello se establecen las siguientes recomendaciones en esta práctica: no conectar su fuente de alimentación hasta que termine de instrumentar su práctica, asegurarse de que todo esté conectado correctamente y finalmente energice los circuitos, si nota calentamiento en los elementos apague su fuente de alimentación, verifique la conexión de su circuito y continué su práctica como se lo indican.

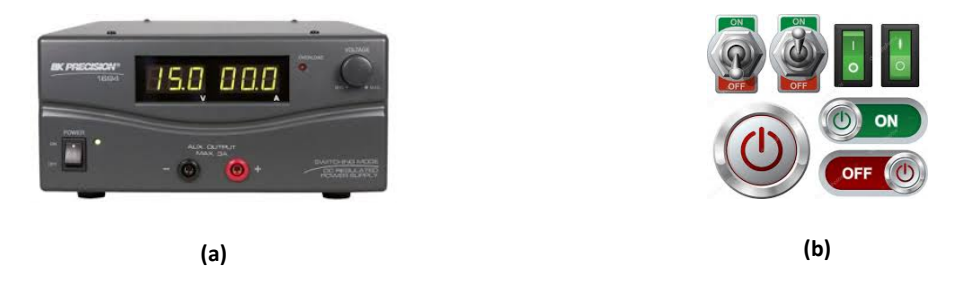

Figura 1.1. En (a) se muestra una fuente de voltaje de corriente directa y en (b) algunos interruptores de un polo un tiro.

## **II. OBJETIVO**

Introducir a los alumnos en los conceptos básicos de circuitos eléctricos. Para ello el alumno identificará la diferencia entre una fuente de voltaje directo y alterno, los diferentes tipos de interruptores, el concepto de carga y conductor, y la implementación de un circuito eléctrico.

## **III. MATERIAL**

## *1. Instrumentación requerido*

- i) cables de alimentación
- ii) par de conectores tipo banana en un extremo y en el otro pinzas tipo caimán
- iii) 1 pinzas de corte
- iv) 1 pinza de punta
- v) 1 desarmador.

## *2. Materiales utilizados*

- vi) 1 Resistencias de 330 Ω
- vii) 1 Led
- viii) 30 cm de alambre telefónico
- ix) una extensión con clavija
- x) 1 soquet de porcelana
- xi) 1 foco
- xii) 1 interruptor de un polo un tiro,

## *3. Equipo empleado*

- xiii) Fuente de alimentación variable de 18 V
- xiv) Toma de corriente 110 V CA

## **IV. PROCEDIMIENTO DEL TRABAJO EXPERIMENTAL**

## **A. Uso de la fuente de corriente directa**

Conecte la fuente de CD a la alimentación y coloque el par de conectores tipo banana en ésta, de la terminal positiva de la fuente de voltaje (color rojo) fije un alambre y únalo a la resistencia de 330 Ω enredándolo con la pinzas de punta (ver Fig. 1.2), repita esta operación pero ahora del otro extremo de la resistencia con el Diodo Emisor de Luz (LED) a través de la terminal más larga de éste, finalmente usando a la terminal más corta del LED añada una cable y fíjelo a la fuente a través de la segunda terminal sin conectar (color negro). A continuación encienda la fuente de voltaje y registre sus datos en la sección V.

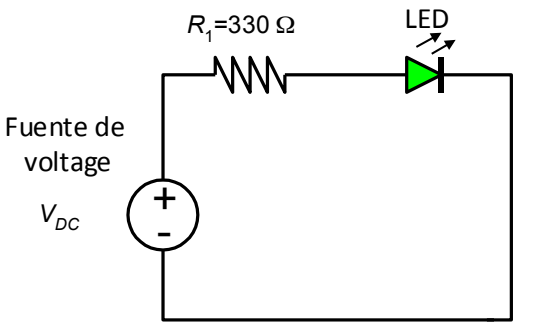

**Figura 1.2. Diagrama de conexión eléctrica usando la fuente de CD.**

# **B. Uso de la fuente de corriente alterna**

Tome la extensión con la clavija y en un punto medio de la extensión y sólo en un cable (no en ambos) conecte el interruptor usando sus pinzas de punta y corte (ver Fig. 1.3), tal como se muestra en el diagrama eléctrico de la Fig. 1.3, posteriormente al final de la extensión fíjele al soquet de porcelana usando el desarmador y coloque el foco. Conecte la extensión a la toma de corriente y conmute el interruptor. Registre sus datos en la sección V.

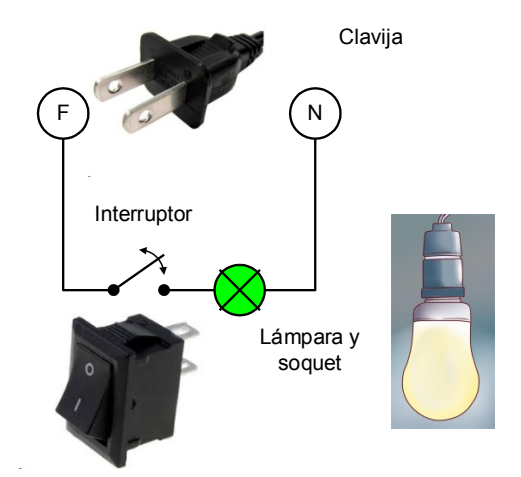

Figura 1.3. Diagrama de conexión eléctrica usando la fuente de CA.

# **V. TABLA PARA EL REPORTE DE RESULTADOS**

1. Escriba en el siguiente espacio las definiciones de: fuentes de voltaje y sus clasificaciones, interruptores, el concepto de carga y el de conductor.

2. Reporte en la Tabla 1.1 cuántos nodos existen, cuantas ramas y cuantos elementos.

| <b>Nodos</b> | Ramas | elementos | <b>Comentarios</b> |
|--------------|-------|-----------|--------------------|
|              |       |           |                    |
|              |       |           |                    |
|              |       |           |                    |

Tabla 1.1. Número de nodos, ramas y elemento del experimento.

3. Explique en el siguiente espacio cuál práctica corresponde al ejercicio de fuente de corriente directa y cuál a fuente de corriente alterna, a través de un dibujo ilustre donde se encuentra la fuente, el interruptor, el conductor y la carga.

\*NOTA: Favor de incuir sus resultados experimentales en un reporte adicinal si el profesor lo solicita.

#### **VI. CONCLUSIONES**

Redacte de forma concisa las conclusiones acerca de las actividades realizadas y del alcance de los objetivos planteados en esta práctica.

# **VII. BIBLIOGRAFÍA**

- [1] W. Bolton. (1996), *Mediciones y Pruebas Eléctricas y Electrónicas*, Ed. Alfaomega*.*
- [2] W. D. Cooper. (2014), *Instrumentación Electrónica y Mediciones*, Prentice Hall.
- [3] Á. R. Zapata Ferrer. (2013), *El Osciloscopio y sus aplicaciones*. Editorial Limusa.

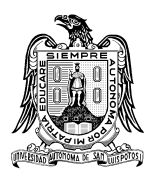

**Universidad Autónoma de San Luis Potosí Facultad de Ciencias**

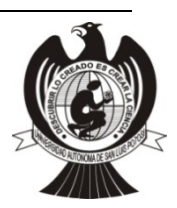

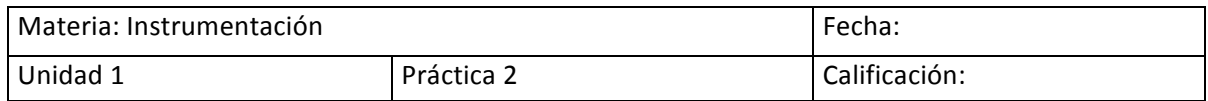

#### **Código de colores y medición de resistencias**

Nombre del estudiante:

# **I. INTRODUCCIÓN**

Si a un conductor se le aplica una diferencia de potencial V, se mide la corriente I que lo atraviesa y se registran estos datos, y repete el experimento varias veces pero aumentando cada vez el potencial y registrando la corriente por cada evento, notará que estas dos cantidades se relacionan de manera proporcional: al duplicar V se duplica I, al reducir a la mitad V también lo hace en la misma proporción I.

## $V \sim I$

La expresión de proporcionalidad se transforma en igualdad introduciendo un factor adecuado, al que denominaremos resistencia R que satisface lo que se conoce como la ley de Ohm [1,2]:

## $V = R I$

Entonces el conductor se ve caracterizado por su resistencia R siendo independiente del voltaje y la corriente. La unidad de la resistencia es el ohmio. Para identificar el valor de una resistencia primero identifique sus bandas de colores como sigue: La banda más a la izquierda la denominaremos como 1 a continuación la 2 y la tercera como multiplicador  $(M)$ . Siga la siguiente regla para obtener el valor de cada una de las cinco resistencias utilizando el código de colores mostrado en la Figura 1.4. El primer color, señalado como 1 representa el dígito más significativo, el segundo, el siguiente dígito, y el último indicado por M, es el número de ceros que debe agregarse. Así, una resistencia que, de izquierda a derecha, posea los colores café, negro y rojo es de valor  $100061000$  Ohm [3].

Una herramienta muy importante en el ensamble de los circuitos eléctricos es la tablilla de nominada tarjeta de prototipos conocida como Protoboard (de sus siglas en inglés) ver Figura 1.5. Donde las partes que integran a un diseño (resistencias, capacitores, circuitos integrados, etc.) simplemente se clavan en los orificios que se dispone, e internamente quedan conectados unos con otros (ver conexión interna de la Figura 1.4). Se debe tener precaución al manipular las resistencias y ser incrustadas en el protoboard, ya que sus terminaciones son alambres y

estos se pueden incrustar en la piel al ser manipuladas, su manejo debe ser con pinzas para evitar accidentes.

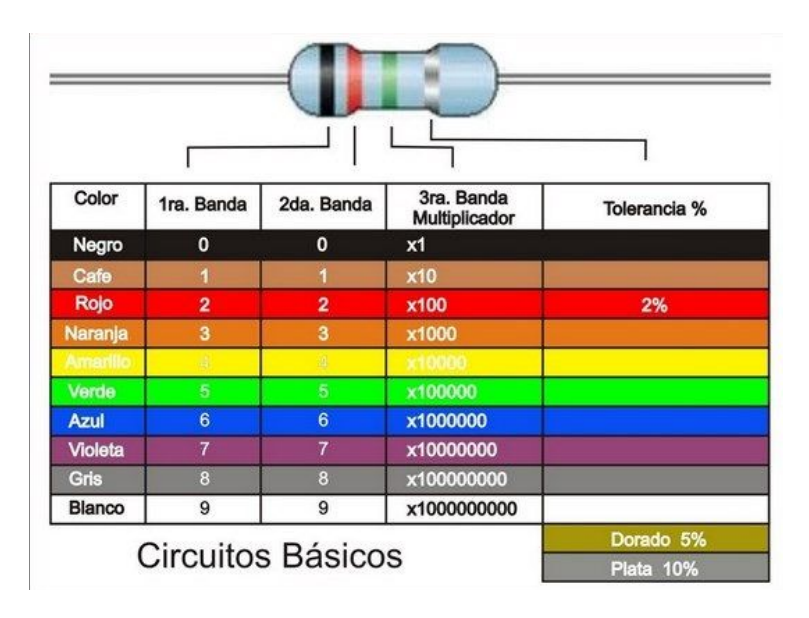

Figura 1.4. Código de colores empleado en las resistencias.

[Capte la atención de los lectores mediante una cita importante extraída del documento o utilice este espacio para resaltar un punto clave. Para colocar el cuadro de texto en cualquier lugar de la página, solo tiene que arrastrarlo.]

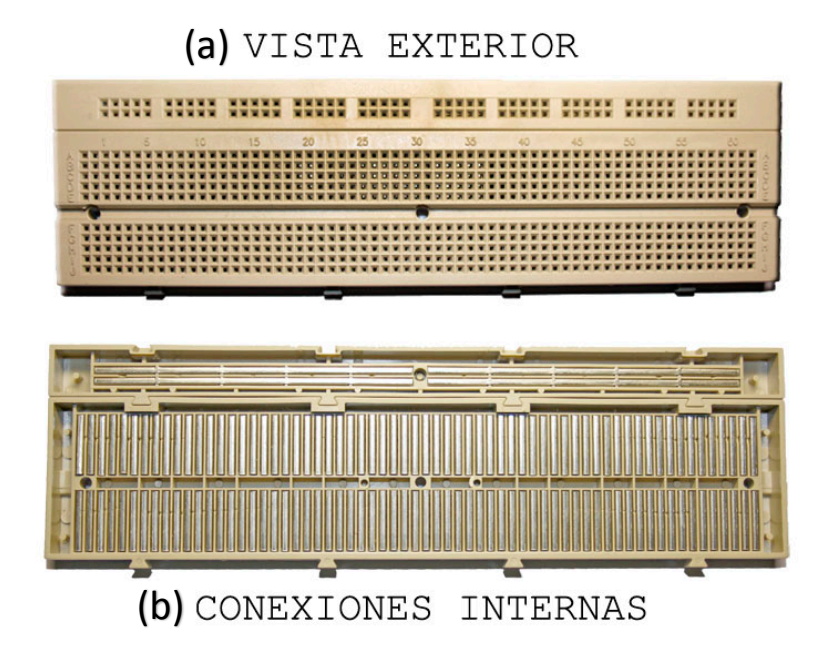

Figura 1.5. Tarjeta de ensamble rápido de prototipos. (a) Vista exterior y (b) conexiones internas.

## **II. OBJETIVO**

Introducir a los alumnos en los conceptos de resistencia eléctrica. Para ello el alumno identificará el valor de las resistencias a través del código de colores y con el uso del óhmetro, así como el manejo del protoboard.

## **III. MATERIAL**

## *1. Instrumentación requerido*

- i) par de conectores tipo banana en un extremo y en el otro pinzas tipo caimán
- ii) 1 protoboard
- iii) 1 pinzas de corte
- iv) 1 pinza de punta

## *2. Materiales utilizados*

- v) 8 Resistencias de diferente valor
- vi) Código de colores para las resistencias
- *3. Equipo empleado*
	- vii) Multímetro

## **IV. PROCEDIMIENTO DEL TRABAJO EXPERIMENTAL**

Tome una resistencia a la vez y colóquelas de la siguiente forma; el conjunto de las 3 bandas de colores a la izquierda y la única banda de color a la derecha, éstas montadas sobre el protoboard (ver Fig. 1.6), de forma que no presenten conducción entre sí. Verifique el valor obtenido de la resistencia por: el código de colores y a través del multímetro posicionado en el modo de óhmetro. Si el multímetro es de perilla gire el disco central al área de resistencia poniendo el indicador en el rango adecuado (200, 2K, 200K, etc.). Los extremos de la resistencia los ponemos en contacto con la punta negra  $(COM)$  y la punta roja va al orificio V, Ω. 

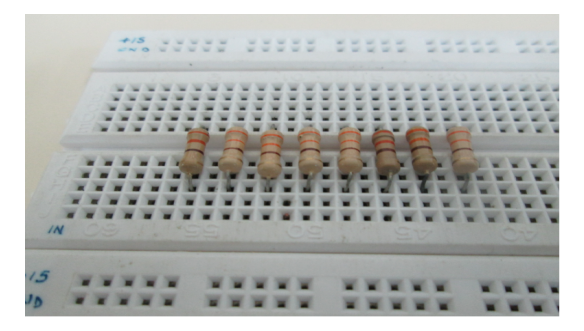

Figura 1.6. Diagrama de conexión en el protoboard de las resistencias.

# **V. TABLA PARA EL REPORTE DE RESULTADOS**

Dibuje cada resistencia como un cilindro y en ella dibuje las bandas de colores y marque el valor numérico que se obtuvo a través del código de colores y con el multímetro en el siguiente espacio en blanco y en la Tabla 1.

| Resistencia             | Banda 1 | <b>Banda 2</b> | Banda 3 | Valor |
|-------------------------|---------|----------------|---------|-------|
| $\mathbf 1$             |         |                |         |       |
| $\overline{2}$          |         |                |         |       |
| $\overline{3}$          |         |                |         |       |
| $\overline{\mathbf{4}}$ |         |                |         |       |
| 5                       |         |                |         |       |
| 6                       |         |                |         |       |
| $\overline{7}$          |         |                |         |       |
| 8                       |         |                |         |       |

**Tabla 1.2. Valor de las resistencias.**

\*NOTA: Favor de incuir sus resultados experimentales en un reporte adicinal si el profesor lo solicita.

#### **VI. CONCLUSIONES**

Redacte de forma concisa las conclusiones acerca de las actividades realizadas y del alcance de los objetivos planteados en esta práctica.

# **VII. BIBLIOGRAFÍA**

[1] W. Bolton. (1996), *Mediciones y Pruebas Eléctricas y Electrónicas*, Ed. Alfaomega.

- [2] W. D. Cooper. (2014), *Instrumentación Electrónica y Mediciones*, Prentice Hall.
- [3] Á. R. Zapata Ferrer. (2013), *El Osciloscopio y sus aplicaciones*. Editorial Limusa.

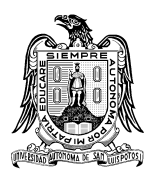

**Universidad Autónoma de San Luis Potosí Facultad de Ciencias**

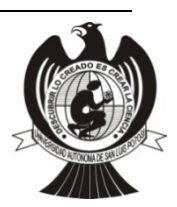

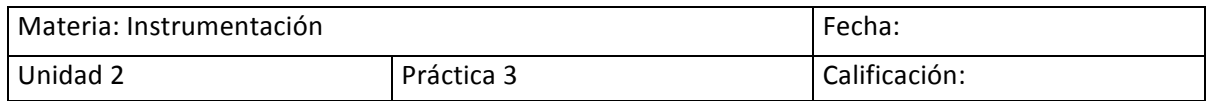

## **Características del voltaje CD y CA**

#### Nombre del estudiante:

# **I. INTRODUCCIÓN**

La corriente eléctrica puede tener diferentes formas de onda siendo las más comunes la forma sinusoidal y la forma continua, comúnmente conocidas como corriente alterna (CA) y corriente directa (CD), respectivamente. Un voltímetro que mide **corriente directa** está diseñado para obtener el promedio matemático de la forma de onda a medir, por lo que, si su valor es siempre constante el promedio medido es el mismo valor constante. Si se intenta obtener el valor CD de una señal bipolar como la senoidal (CA) el resultado será de OV o casi cero según la simetría de la onda respecto al eje horizontal porque su valor promedio sería cero. Entonces para poder obtener un valor de voltaje en una onda senoidal se necesita aplicar una función matemática diferente, a saber la Raiz Cuadratica Media o RMS por sus siglas en inglés.

Siempre que se haga mención a una lectura de voltaje o corriente de una señal CA debemos especificar que su valor es RMS. Por ejemplo el valor de la corriente CA entregada por la CFE oscila entre 125VRMS y 130VRMS a 60HZ o ciclos por segundo [1,2].

## **II. OBJETIVO**

Introducir a los estudiantes en el uso del multímetro en su modalidad de Voltimetro CD y CA. Para ello, el estudiante identificará la diferencia entre un voltaje constante y uno alterno, así como medir el voltaje de la red eléctrica identificando fase y neutro.

#### **III. MATERIAL**

- *1. Instrumentación requerida*
	- i) cables de alimentación y caimanes

## *2. equipo empleado*

- ii) Multímetro digital
- iii) Fuente de voltaje

## **IV. PROCEDIMIENTO DEL TRABAJO EXPERIMENTAL**

# **A. Mediciones en una fuente de voltaje directo**

Se empieza con la fuente de voltaje en cero volts (OV) y limitada a una corriente de 200MA. En el multímetro seleccione la función para medir voltaje directo VCD y coloque las puntas directamente en la salida de voltaje de la fuente. Mueva el ajuste de voltaje en la fuente en pasos de 1V y verifique con las lecturas en el multímetro. Escoja ahora la función para medir voltaje alterno VAC o VRMS y repita la operación. Ponga los resultados en la tabla 1 y de una explicación de la diferencia en las lecturas tomadas CD y CA.

| Lectura<br>en la<br>fuente | Lectura en<br>el<br>multímetro<br><b>VCD</b> | Lectura en<br>el<br>multímetro<br><b>VCA</b> |
|----------------------------|----------------------------------------------|----------------------------------------------|
| 0V                         |                                              |                                              |
| 1 <sub>V</sub>             |                                              |                                              |
| 2V                         |                                              |                                              |
| 3V                         |                                              |                                              |
| 4V                         |                                              |                                              |
| 5V                         |                                              |                                              |
| 6V                         |                                              |                                              |
| 7V                         |                                              |                                              |
| 8V                         |                                              |                                              |
| 9V                         |                                              |                                              |

**Tabla 2.1. Lecturas del multimetro.**

# **B.** Mediciones en una fuente de voltaje alterno

Localice una toma de voltaje de la red eléctrica a 120VRMS e identifique los 3 orificios (fase, neutro y tierra física) como en la Figura 2.1. Seleccione para medir voltaje VAC en el multímetro. Inserte una punta del multímetro en el orificio central del contacto (tierra física). Coloque la otra punta del multímetro en alguno de los orificios restantes y observe la lectura en el multímetro. Repita para el otro orificio. La posición donde obtuvo la mayor lectura quedará identificada como la fase (positivo, fase, vivo o línea) y el opuesto quedará identificado como el neutro. Por seguridad evite que alguna parte de su cuerpo haga contacto con superficies metálicas mientras realiza estas mediciones.

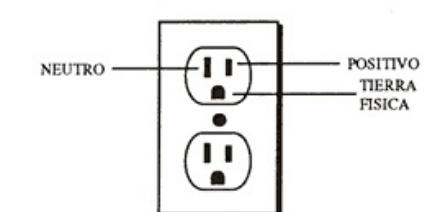

Figura 2.1. Terminales de un contacto convencional.

Realice mediciones entre fase y neutro en tres contactos diferentes usando las funciones de VCD y VCA del multímetro y anote las lecturas en la Tabla 2.2. Compare los resultados obtenidos y de una explicación.

#### Tabla 2.2. Lecturas tomadas en el contacto.

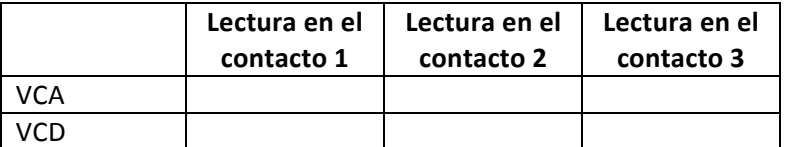

\*NOTA: Favor de incuir sus resultados experimentales en un reporte adicinal si el profesor lo solicita.

## **V. CONCLUSIONES**

Redacte de forma concisa las conclusiones acerca de las actividades realizadas y del alcance de los objetivos planteados en esta práctica.

# **VI. BIBLIOGRAFÍA**

[1] W. Bolton. (1996), *Mediciones y Pruebas Eléctricas y Electrónicas*, Ed. Alfaomega*.*

[2] Dorf, R., Dorf, R. C., & Svoboda, J. A. (2000).*Circuitos eléctricos: introducción al análisis y diseño*. Marcombo.

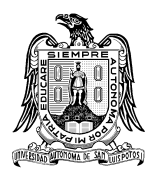

**Universidad Autónoma de San Luis Potosí Facultad de Ciencias**

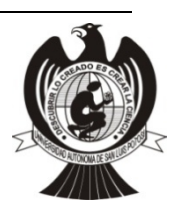

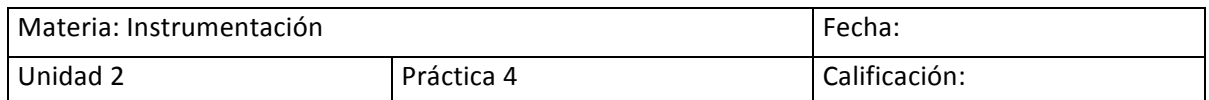

#### Demostración de la Ley de Ohm

Nombre del estudiante:

# **I. INTRODUCCIÓN**

De la Figura 2.2 se observa que cuando se hace circular una corriente I por un elemento de resistencia R la diferencia de potencial o voltaje V que se puede medir en los extremos del elemento está dada por la relación V=RI. Esta relación es conocida como la formula general de la ley de Ohm y es válida para cualquier conductor que tenga un comportamiento lineal. La constante de proporcionalidad es R, se conoce como la *Resistencia Eléctrica* y sus unidades son los *Ohms* (Ω) [1,2]. 

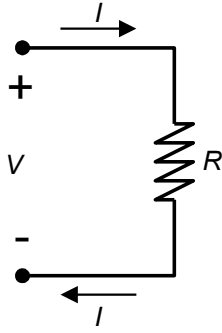

Figura 2.2. Diferencia de potencial en una resistencia por la que circula una corriente

## **II. OBJETIVO**

Introducir al estudiante en la identificación del valor de la resistencia mediante el uso del multímetro. Comprobar experimentalmente la ley de ohm y valorar el concepto matemático de la resistencia eléctrica.

#### **III. MATERIAL**

## *1. Instrumentación requerida*

- i) Cables de alimentación y caimanes
- *ii*) Plantilla de experimento o protoboard
- iii) Pinzas de punta y de corte diagonal

## *2. Materiales utilizados*

- iv) Resistencia 10Ω o valor más cercano a 1W
- v) Resistencia 100Ω o valor más cercano a 1W

## *3. Equipo empleado*

vi) 2 piezas multímetro digital

# **IV. PROCEDIMIENTO DEL TRABAJO EXPERIMENTAL**

## **A. Circuito con una sola resistencia en paralelo con la fuente de voltaje**

Una vez identificado el material y con el equipo adecuado en la mesa de trabajo, realice en el laboratorio de ingeniería electrónica cada uno de los incisos solicitados

1.- En la *protoboard* coloque la resistencia de 10Ω y con el multímetro mida el valor real de esta resistencia. Enseguida conecte uno de los multímetros en paralelo con la resistencia y escoja la función de voltaje VCD. Se recomienda usar una escala automática o bien una escala de 20V. Enseguida encienda la fuente de voltaje con los siguientes ajustes: voltaje en OV y limitador de corriente en 500MA.

2.- En el segundo multímetro seleccione la función de corriente y una entrada de 400MA. Conecte la fuente de voltaje y el amperímetro en serie con la resistencia como se indica en la Figura 2.3.

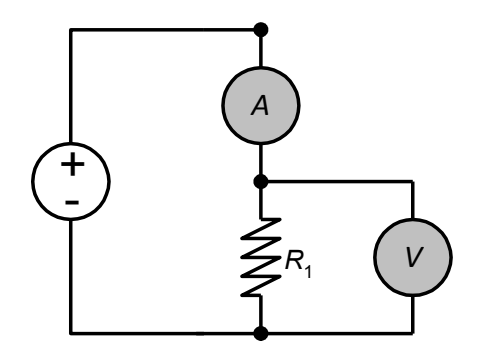

Figura 2.3. Circuito con una resistencia conectada a fuente de CD.

3.- Permanezca atento a las lecturas de ambos multímetros mientras mueve el ajuste de voltaje en la fuente de voltaje. Empezando desde OV en pasos de medio volt hasta un máximo de 4.5V. Incluya las lecturas de corriente y voltaje en la Tabla 2.3. Utilice los valores de la tabla para hacer una gráfica de V contra I. Mida la pendiente y obtenga la ecuación de la recta.

4.- Compare la pendiente de la recta con el valor de la resistencia obtenida previamente. Explique ampliamente. 

| v             | v           |             |
|---------------|-------------|-------------|
| <b>Fuente</b> | Resistencia | Resistencia |
| 0V            |             |             |
| 0.5V          |             |             |
| 1.0V          |             |             |
| 1.5V          |             |             |
| 2.0V          |             |             |
| 2.5V          |             |             |
| 3.0V          |             |             |
| 3.5V          |             |             |
| 4.0V          |             |             |
| 4.5V          |             |             |

Tabla 2.3. Parámetros medidos en el circuito de Fig. 2.3.

#### **B.** Circuito con 2 resistencias

Agregue la resistencia de 100Ω al circuito de la Figura 2.3 como se muestra en la Figura 2.4. Observe que ahora la resistencia de experimentación no se encuentra directamente conectada a la fuente por lo que el voltaje en la resistencia será diferente al voltaje que marca la fuente. La Ley de Ohm se aplica directamente sobre el elemento de estudio e involucra tanto el voltaje como la corriente del mismo elemento. Realice los siguientes incisos.

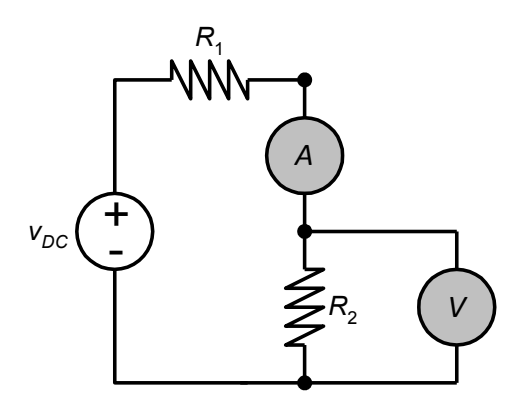

Figura 2.4. Circuito con una resistencia conectada a fuente de CD.

1.- Comience a variar el voltaje de la fuente de OV hasta 9V en pasos de 1V.

2.- Llene la Tabla 2.4 y con los valores haga una gráfica de V contra I.

3.- Repita el procedimiento experimental y compare el valor verdadero de la resistencia con el valor calculado experimentalmente.

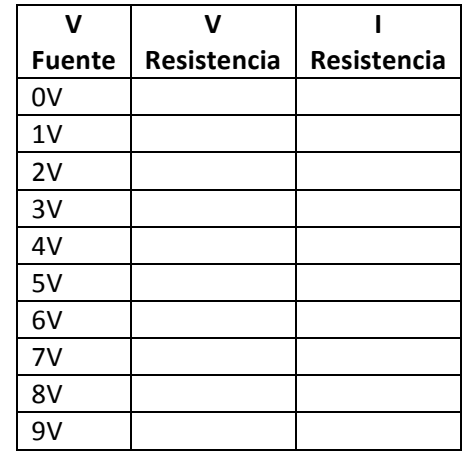

Tabla 2.4. Parámetros medidos en el circuito de Fig. 2.4.

\*NOTA: Favor de incuir sus resultados experimentales en un reporte adicinal si el profesor lo solicita.

#### **V. CONCLUSIONES**

Redacte de forma concisa las conclusiones acerca de las actividades realizadas y del alcance de los objetivos planteados en esta práctica.

## **VI. BIBLIOGRAFÍA**

[1] W. Bolton. (1996), *Mediciones y Pruebas Eléctricas y Electrónicas*, Ed. Alfaomega.

[2] Dorf, R., Dorf, R. C., & Svoboda, J. A. (2000).*Circuitos eléctricos: introducción al análisis y diseño*. Marcombo.

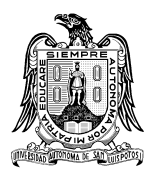

**Universidad Autónoma de San Luis Potosí Facultad de Ciencias**

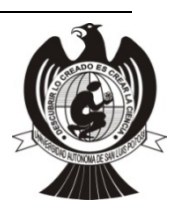

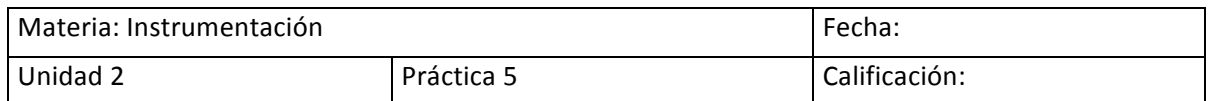

#### **Medición y conexión de capacitores**

#### Nombre del estudiante:

# **I. INTRODUCCIÓN**

El capacitor es un dispositivo físico capaz de almacenar carga eléctrica. La carga almacenada está dada por la relación Q=CV. De esta relación se deduce que la carga está en relación directa al voltaje al cual se conecta el dispositivo. La constante de proporcionalidad en esta igualdad se conoce como capacitancia y se mide en Faradios. Un Faradio es una cantidad relativamente grande de carga por lo que generalmente se utilizan los microfaradios (uF) como unidad de medida [1,2]. Además el dispositivo físico está diseñado para soportar un potencial máximo entre sus terminales y este potencial lo encontramos siempre impreso en los capacitores. En la Figura 2.5 se observan la simbología para definir al capacitor y algunas muestras de dispositivos reales.

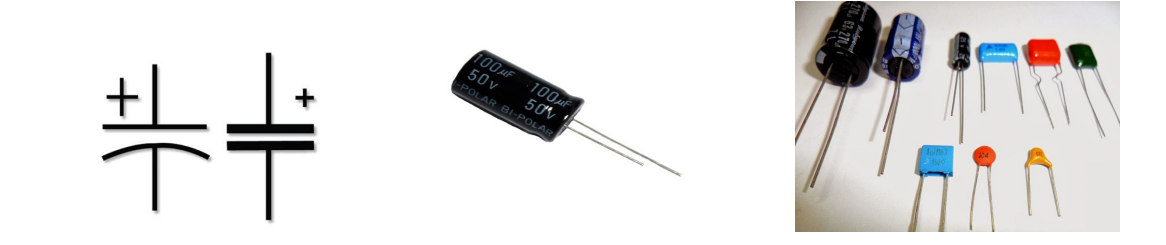

Figura 2.5. Diagrama y tipos de capacitores físicos.

## **II. OBJETIVO**

El estudiante hará uso del medidor de capacitancia ó LCR. Conocerá físicamente los capacitores, los reconocerá por su tipo, material, valor y voltaje máximo. Leerá y comprobará experimentalmente su valor. Armará combinaciones en serie y en paralelo. Comprobará experimentalmente el concepto de almacenamiento de carga.

#### **III. MATERIAL**

## *1. Instrumentación requerida*

- i) Cables de alimentación y caimanes
- *ii)* Tarjeta para prototipos *protoboard*
- iii) Pinzas de punta y de corte diagonal

#### *2. Materiales utilizados*

- iv) 3 capacitor de poliéster de diferente valor
- v) 3 capacitor cerámicos de diferente valor
- vi) 3 capacitor electrolíticos de diferente valor
- vii) 1 capacitor electrolítico de 1000uf a 25v
- viii) 2 interruptor normalmente abierto

## *3. Equipo empleado*

- ix) 1 medidor LCR (inductancia-capacitancia-resistencia)
- x) 1 multímetro digital
- xi) 1 cronometro digital
- xii) 1 fuente de voltaje variable

#### **IV. PROCEDIMIENTO DEL TRABAJO EXPERIMENTAL**

#### *A. Lectura y comprobación del valor de la capacitancia*

Ponga el LCR en la función para medir capacitancia. Mida cada capacitor y anote su valor real en la Tabla 2.5, anote también el valor teórico que se observa en el dispositivo así como el voltaje máximo especificado por el fabricante.

| Medida | Valor teórico | Valor real | Voltaje máximo |
|--------|---------------|------------|----------------|
|        |               |            |                |
| 2      |               |            |                |
| 3      |               |            |                |
|        |               |            |                |
| 5      |               |            |                |
| 6      |               |            |                |
|        |               |            |                |
| 8      |               |            |                |
|        |               |            |                |

Tabla 2.5. Valores teórico s y experimentales de capacitores.

#### **B.** Conexión de capacitores en serie y en paralelo

1.- En la *protoboard* arme el arreglo de capacitores mostrado en las Figuras 2.6 utilizando capacitores del *mismo* valor, realice el cálculo de la capacitancia total del arreglo y el valor obtenido experimentalmente con el medidor de impedancias LCR. Anote las mediciones y cálculos en la Tabla 2.6.

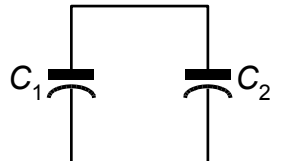

Figura 2.6. Conexión de capacitores en paralelo.

2.- Repita el procedimiento del inciso anterior utilizando capacitores de *distinto* valor. Anote las mediciones en la Tabla 2.6.

| medida                    | teórico | C <sub>1</sub><br>Real | C2<br>teórico | C <sub>2</sub><br>Real | C total<br>teórico | C total<br>Real |
|---------------------------|---------|------------------------|---------------|------------------------|--------------------|-----------------|
| 1. Capacitores iguales    |         |                        |               |                        |                    |                 |
| 2. Capacitores diferentes |         |                        |               |                        |                    |                 |

Tabla 2.6. Valores teórico s y experimentales de arreglo paralelo de capacitores

3.- En la *protoboard* arme el arreglo de capacitores mostrado en las Figuras 3.3 utilizando capacitores del mismo valor. realice el cálculo de la capacitancia total del arreglo y el valor obtenido experimentalmente con el LCR. Reporte sus mediciones y cálculos en la Tabla 2.7.

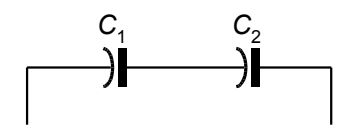

Figura 2.7. Conexión de capacitores en serie.

4.- Repita el procedimiento del inciso anterior utilizando capacitores de distinto valor. Reporte sus mediciones y cálculos en la Tabla 2.7.

| medida | C <sub>1</sub><br>teórico | C1<br>Real | C <sub>2</sub><br>teórico | C <sub>2</sub><br>Real | C total<br>teórico | C total<br>Real |
|--------|---------------------------|------------|---------------------------|------------------------|--------------------|-----------------|
|        |                           |            |                           |                        |                    |                 |
|        |                           |            |                           |                        |                    |                 |

Tabla 2.7. Valores teórico s y experimentales de arreglo serie de capacitores.

# **C. Carga y descarga de un capacitor**

1.- En la *protoboard* arme el circuito de la Figura 2.8 utilizando un capacitor de 1000µF y una resistencia de 47KΩ. Ponga la fuente de voltaje en 20V y un límite de corriente en 500MA. Coloque el voltímetro directamente en paralelo con el capacitor utilizando los caimanes.

2.- Ahora cierre momentáneamente el interruptor S<sub>2</sub> durante 2 segundos. Con esto se descargará el capacitor. Cierre el interruptor  $S_1$  y observe la lectura del voltaje en el voltímetro. La carga total almacenada será CV donde C es el valor de la capacitancia y V es el voltaje de la fuente. Teóricamente el capacitor alcanza el 64% de su valor en un tiempo T=RC. Utilice el cronometro para determinar el momento en que deberá anotar las lecturas de voltaje. Tome el valor de voltaje en el capacitor según los tiempos marcados en la Tabla 2.7.

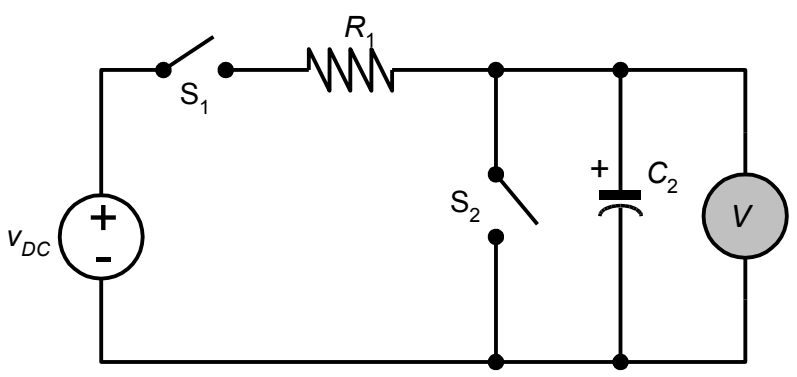

Figura 2.8. Circuito de carga de un capacitor

3.- Experimentalmente compruebe que en un tiempo T=RC el capacitor alcanzó el 64% de su carga total. Compruebe también para un tiempo T=2RC.

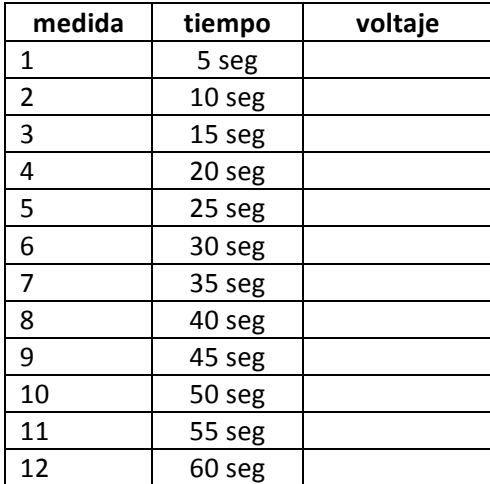

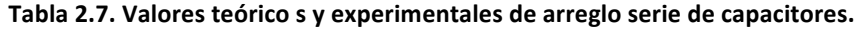

\*NOTA: Favor de incuir sus resultados experimentales en un reporte adicinal si el profesor lo solicita.

# **V. CONCLUSIONES**

Redacte de forma concisa las conclusiones acerca de las actividades realizadas y del alcance de los objetivos planteados en esta práctica.

# **VI. BIBLIOGRAFÍA**

[1] W. Bolton. (1996), *Mediciones y Pruebas Eléctricas y Electrónicas*, Ed. Alfaomega.

[2] Dorf, R., Dorf, R. C., & Svoboda, J. A. (2000).*Circuitos eléctricos: introducción al análisis y diseño*. Marcombo.

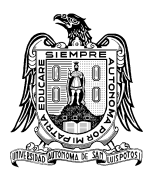

**Universidad Autónoma de San Luis Potosí Facultad de Ciencias**

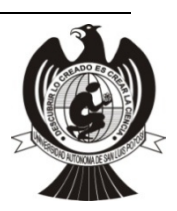

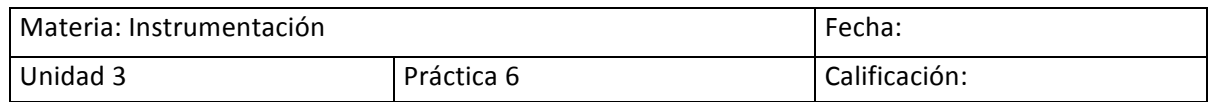

#### Evaluación experimental de las leyes de voltaje y corriente de Kirchhoff

Nombre del estudiante:

# **I. INTRODUCCIÓN**

# **A. Conceptos básicos de circuitos eléctricos.**

En el análisis de circuitos eléctricos existen conceptos y leyes fundamentales que permiten analizar el funcionamiento de los mismos. La ley de Ohm es un claro ejemplo de esto, la cual establece que el voltaje entre los extremos de muchos tipos de materiales conductores es directamente proporcional a la corriente que fluye a través del material

$$
v = Ri \tag{1}
$$

donde, la constante R recibe el nombre de resistencia cuyas unidades son el Ohm (Ω). De igual manera surge el concepto de nodo, el cual es un punto de conexión donde dos o más componentes tienen una conexión común. En la práctica corresponde a la una unión física de alambres hechos de material conductor que presentan una resistencia eléctrica cercana a  $0\Omega$ . La rama representa un elemento el cual contiene dos terminales o nodos a los extremos. Una trayectoria es la sucesión de nodos y elementos que se recorren sin repetir ningún nodo o bien una colección especifica de ramas. Si la trayectoria comienza y termina en el mismo nodo se considera una trayectoria cerrada, lazo, malla o bucle. En la Figura 3.1. Se muestra la representación de estos conceptos básicos de circuitos eléctricos.

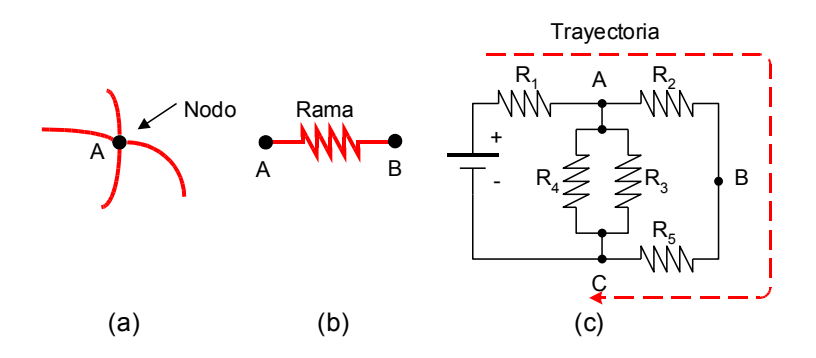

Figura 3.1. Conceptos básicos de circuitos eléctricos (a) nodo, (b) rama, (c) trayectoria.

**B.** Ley de corrientes y voltajes de Kirchhoff

**MANUAL DE PRÁCTICAS 2**

Las leyes de Kirchhoff para el análisis de circuitos eléctricos se basan en la conservación de la energía y la carga en los circuitos eléctricos. Fueron descritas por primera vez por Gustav Kirchhoff [1,2]. 

La ley de corrientes de Kirchhoff (LCK) establece que la suma algebraica de las corrientes que *entran* o salen de cualquier nodo de un circuito es igual cero. Las corrientes que entran al nodo se *toman con un mismo signo y las que salen con el signo contrario.*

La expresión matemática de la LCK resulta en

$$
\sum_{n=1}^{N} i_n = i_1 + i_2 + i_3 + \dots + i_N = 0
$$
 (2)

Donde los términos  $i_1$  hasta  $i_N$  representan las enésimas corrientes que entran o salen de un nodo. Esta ley representa el hecho de que la carga no puede acumularse en ningún nodo [1], en la Figura 3.2 se muestra la representación gráfica de la LCK.

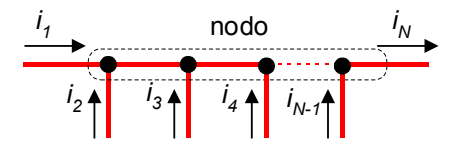

Figura 3.2. Representación de la LCK sobre un nodo.

En la Figura 3.2, la corriente  $i_1$  entra al nodo, mientras que las corrientes de  $i_2$  a  $i_N$  salen del nodo por lo que se puede establecer por medio de la LCK que  $i_N = i_1 + i_2 + \cdots + i_{N-1}$ .

La Ley de voltaje de Kirchhoff (LVK) establece que la suma algebraica alrededor de cualquier *trayectoria cerrada en un circuito es cero.* 

Esta ley se formula partiendo del hecho de que el voltaje es una medida de la diferencia de energía potencial entre las terminales de un elemento. Por lo tanto, la energía requerida para mover una unidad de carga de un nodo determinado a otro dentro de un circuito debe tener un valor constante el cual es independiente de la trayectoria. Esto en términos de los voltajes alrededor de una trayectoria cerrada se resume en la LVK, la cual se expresa matemáticamente como sigue 

$$
\sum_{n=1}^{N} v_n = v_1 + v_2 + v_3 + \dots + v_N = 0
$$
\n(3)

donde los términos  $v_1$  hasta  $v_N$  representan los enésimos voltajes de los elementos alrededor de una trayectoria cerrada o malla. En la Figura 3.3 se muestra la representación gráfica de la suma de la LVK [1,2].

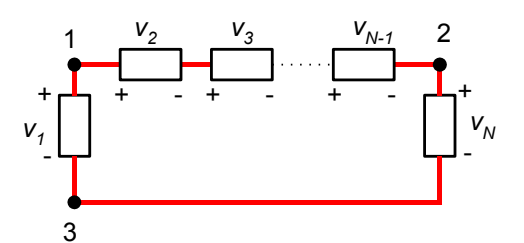

**Figura 3.3. Representación de la LCV alrededor de una malla.**

## **II. OBJETIVO**

Aplicar las leyes de Kirchhoff para comprender su aplicación en el análisis de circuitos eléctricos prácticos así como utilizar el instrumental apropiado para la medición de las variables físicas voltaje y corriente permitiendo comprobar dichas leyes.

#### **III. MATERIAL**

El material necesario para la elaboración del trabajo experimental y el análisis teórico se describe a continuación:

#### *1. Instrumentación requerido*

- i) Plantilla de experimentos
- ii) Cables de salida de fuente de alimentación (banana/caimán)

#### *2. Materiales utilizados*

- iii) Resistencias de $\frac{1}{2}$ W:
	- 2 Resistencia de 120  $\Omega$
	- 1 Resistencia de 220  $\Omega$
	- 1 Resistencia de 330  $\Omega$
	- 1 Resistencia de 470  $\Omega$
	- 3 Resistencia de 1 K $\Omega$
- iv) Cable telefónico o cable Dupont para prototipos (Macho/Macho).

## *3. Equipo empleado*

- v) 2 Fuente de voltaje dual
- vi) 2 Multímetros

## **IV. PROCEDIMIENTO DEL TRABAJO EXPERIMENTAL**

Una vez identificado el material y con el equipo adecuado en la mesa de trabajo, realice en el laboratorio de ingeniería electrónica cada uno de los incisos solicitados

1.- Implemente el circuito de la Fig. 3.4 utilizando la tablilla experimental y los cables telefónicos o cable Dupont si así lo requiere.

2.- Utilice el multímetro para realizar mediciones de corriente y voltaje en cada resistor así como en la fuente de voltaje y complete con los resultados experimentales la Tabla 3.1.

3.- Una vez obtenidos los valores de voltaje y corriente calcule la potencia en cada elemento y complete la Tabla 3.1.

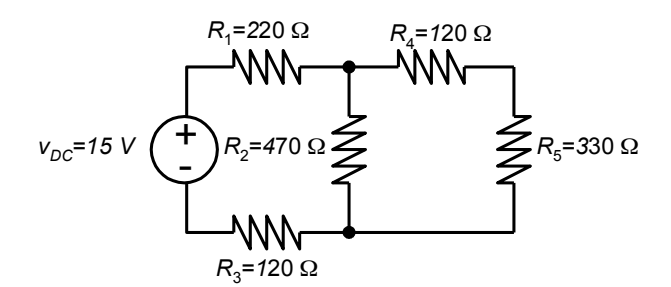

Figura 3.4. Circuito eléctrico para análisis experimental

| Elemento           | Voltaje (V) | Tabla 3.1 Parametros medidos experimentalmente en el circuito de la Fig. 3.4.<br>Corriente(A) | Potencia en (W) |
|--------------------|-------------|-----------------------------------------------------------------------------------------------|-----------------|
| $\boldsymbol{R}_1$ |             |                                                                                               |                 |
| $R_{2}$            |             |                                                                                               |                 |
| $R_3$              |             |                                                                                               |                 |
| $R_4$              |             |                                                                                               |                 |
| $R_5$              |             |                                                                                               |                 |
| $V_{\textit{DC}}$  |             |                                                                                               |                 |

Tabla 3.1 Parámetros medidos experimentalmente en el circuito de la Fig. 3.4.

3.- Identifique los nodos sobre la Fig 3.4 y aplique LCK para cada uno de éstos. Reporte las ecuaciones de cada nodo en la Tabla 3.2

| # nodo | Ecuación de la LCK |
|--------|--------------------|
| Nodo ( |                    |
| Nodo ( |                    |
| Nodo ( |                    |
| Nodo   |                    |

**Tabla 3.2 Ecuaciones de los nodos aplicando LCK de la Fig. 3.4.**

4.-Responda lo que se lo pide a continuación:

- (i) ¿Se cumplió la LCK? Argumente su respuesta.
- (ii) ¿La corriente a través de la fuente V\_DC es la misma que en R1 y R3? Argumente su respuesta.

5.- Identifique ahora las mallas del circuito de la Fig. 3.4 y para cada una de éstas, determine la suma algebraica de los voltajes. Reporte las ecuaciones de cada malla en la Tabla 3.3.

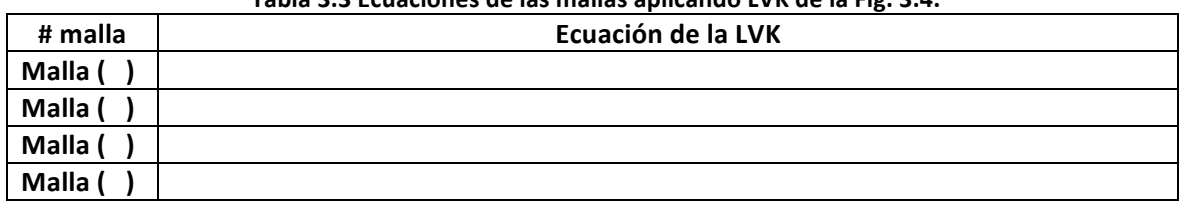

#### **Tabla 3.3 Ecuaciones de las mallas aplicando LVK de la Fig. 3.4.**

6.-Implemente el circuito de la Figura 5.5 y realice lo siguiente:

- (i) Calcule los voltajes, corrientes y la potencia que disipada en cada elemento.
- (ii) Simule el circuito para obtener las corrientes, tensiones y potencias disipadas por cada elemento.
- (iii) Después de realizar los cálculos Implemente el circuito midiendo los voltajes corrientes y calculando las potencias en cada elemento y compare dichos valores con los calculados utilizando la Tabla 3.4.

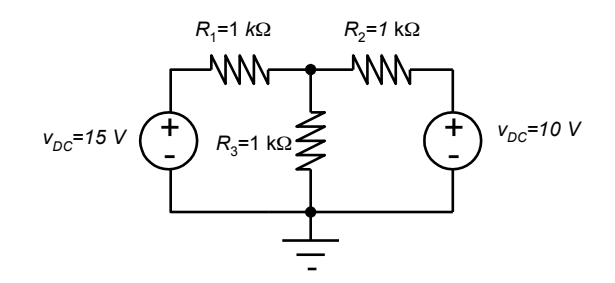

Figura 3.5. Circuito eléctrico con múltiples fuentes inciso 6.

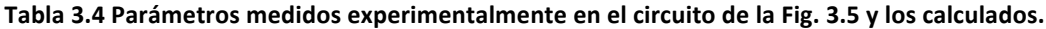

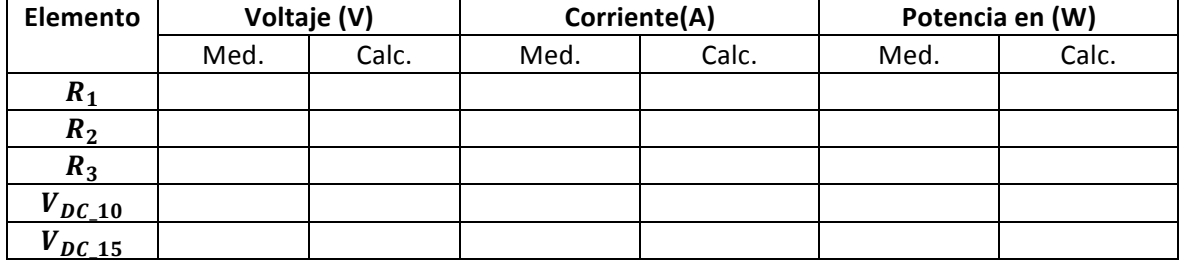

\*NOTA: Favor de incuir sus resultados experimentales en un reporte adicinal si el profesor lo solicita.

#### **VI. CONCLUSIONES**

Redacte de forma concisa las conclusiones acerca de las actividades realizadas y del alcance de los objetivos planteados en esta práctica.

# **VII. BIBLIOGRAFÍA**

[1] Dorf, R., Dorf, R. C., & Svoboda, J. A. (2000).*Circuitos eléctricos: introducción al análisis y diseño*. Marcombo.

[2] Hayt, W. H., e.t. a.l. (2012). *Análisis de circuitos en ingeniería*, (Ed. 8). McGraw-Hill.

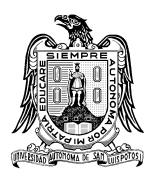

**Universidad Autónoma de San Luis Potosí Facultad de Ciencias**

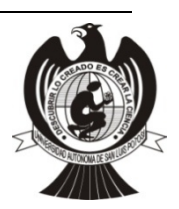

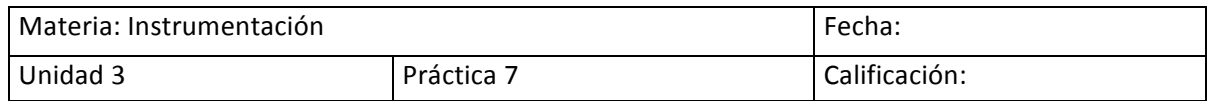

#### **Evaluación experimental del teorema de Thévenin y Norton**

Nombre del estudiante:

# **I. INTRODUCCIÓN**

En el análisis de circuitos eléctricos lineales es posible utilizar algunas técnicas que permiten reducir la complejidad de los circuitos entre estas podemos identificar

# **A.- El principio de superposición**

Establece que en cualquier circuito lineal que contenga varias fuentes, el voltaje entre terminales o la corriente a través de cualquier elemento se puede calcular sumando todos los voltajes o corrientes individuales causados por las fuentes independientes separadas, actuando individualmente, esto es, con todas las demás fuentes independientes de voltaje sustituidas por cortos circuitos y con todas las demás fuentes independientes de corriente sustituidas por circuitos abiertos [1,2].

## **B.- Transformaciones de Fuentes**

Es el procedimiento que permite sustituir una parte de un circuito de la siguiente manera: si se tiene una fuente de voltaje  $v_s$  en serie con una resistencia  $R_s$ , la cual alimenta a un circuito de carga, es posible reemplazarla por una fuente de corriente  $i_S$  en paralelo con una resistencia  $R_S$  o viceversa. En la Figura 3.6 se muestra la forma de realizar dicha transformación, donde  $v_s$ , es el voltaje de la fuente,  $R_s$ , es la resistencia serie o paralelo según sea el caso y la cual siempre será del mismo valor óhmico,  $i_S$ , es la corriente de la fuente, i es la corriente que demanda el circuito de carga y  $v$  es el voltaje entre las terminales de la fuente transformada.

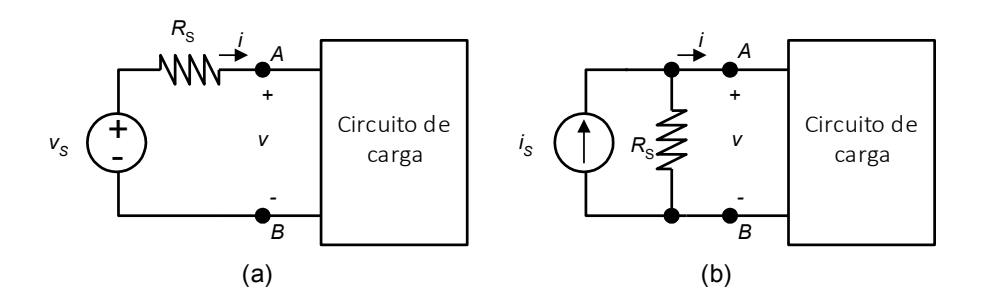

Figura 3.6. Transformación de fuentes para simplificación de circuitos eléctricos.

Aplicando LVK al circuito de la Fig. 6.1 (a) se obtiene

$$
v_S = R_S i + v, \qquad i = \frac{v_S}{R_S} - \frac{v}{R_S}.
$$

Ahora aplicando LCK al circuito de la la Fig. 6.1 (b) se obtiene

$$
i_S = \frac{v}{R_S} + i, \qquad i = i_S - \frac{v}{R_S}.
$$

Por tanto dado que

$$
i_S = \frac{v_S}{R_S'}
$$

ambos circuitos son equivalentes.

#### **C. Teoremas de Thévenin y Norton**

**Teorema de Thévenin.** El circuito equivalente entre las terminales A y B de la red lineal mostrada en la Figura 3.7 (a), se conoce como equivalente de Thévenin y se muestra en la Fig. 3.7 (b). Este equivalente está compuesto por una fuente de voltaje  $V_{TH}$ , igual al voltaje de circuito abierto entre los terminales A y B, en serie con la resistencia equivalente  $R_{TH}$  entre los mismos puntos. Entonces  $R_{TH}$  es la resistencia que presenta el circuito entre las terminales A y B cuando se cortocircuitan las fuentes de voltaje que existen en la red lineal y se dejan a circuito abierto las fuentes de corriente. Mientras que  $V_{TH}$ , es la tensión de circuito abierto que existe entre las terminales A y B del circuito original.

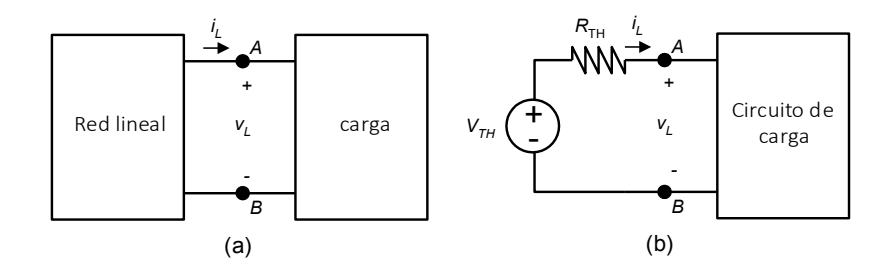

Figura 3.7. Representación del teorema de Thévenin, (a) red lineal de dos terminales y carga, (b) **equivalente de Thévenin.**

**Teorema de Norton**. El teorema establece que el circuito equivalente entre los terminales A y B de la red de la Figura 3.8 (a), puede sustituirse por una fuente de corriente  $I_N$ , igual a la corriente de corto circuito entre las terminales A y B en paralelo con la resistencia equivalente  $R_N$  vista entre los mismos puntos tal como se representa en la Fig. 3.8 (b). Entonces el circuito equivalente es conocido como circuito equivalente de Norton.

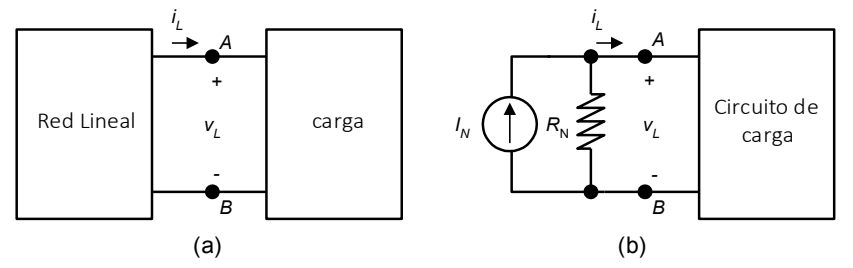

Figura 3.8. Representación del teorema de Norton, (a) red lineal de dos terminales y carga, (b) equivalente **de Norton.**

## **MANUAL DE PRÁCTICAS**

*Máxima transferencia de Potencia.* El equivalente de Thévenin se realiza cuando la carga es variable y el resto del circuito actúa como una fuente fija. En las condiciones antes mencionadas, esto es, Fuente real fija y carga variable, la máxima transferencia de potencia de la fuente a la carga se da cuando la resistencia de carga  $R_L$  es igual a la resistencia equivalente de Thévenin del circuito de la fuente  $R_{TH}$  visto desde la fuente.

## **II. OBJETIVO**

Aplicar el teorema de Thévenin o equivalentemente el de Norton en el análisis de circuitos eléctricos prácticos así como utilizar el instrumental apropiado para la medición de las variables físicas voltaje y corriente permitiendo comprobar dichos teoremas.

# **III. MATERIAL**

El material necesario para la elaboración del trabajo experimental y el análisis teórico se describe a continuación:

- *1. Instrumentación requerido*
	- i) Plantilla de experimentos
	- ii) Cables de salida de fuente de alimentación (banana/caimán)

## *2. Materiales utilizados*

- iii) Resistencias de $\frac{1}{2}$ W:
	- 1 Resistencia de 1 K $\Omega$
	- 4 Resistencia de 2.2 K $\Omega$
	- 1 Resistencia de 5.6 K $\Omega$
	- 1 Resistencia de 65 K $\Omega$
	- Potenciómetro de precisión
- iv) Cable telefónico o cable Dupont para prototipos (Macho/Macho).

#### *3. Equipo empleado*

- v) 1 Fuente de voltaje dual
- vi) 2 Multímetros
- vii)

## **IV. PROCEDIMIENTO DEL TRABAJO EXPERIMENTAL**

Una vez identificado el material y con el equipo adecuado en la mesa de trabajo, implemente en el laboratorio de ingeniería electrónica cada uno de los incisos solicitados

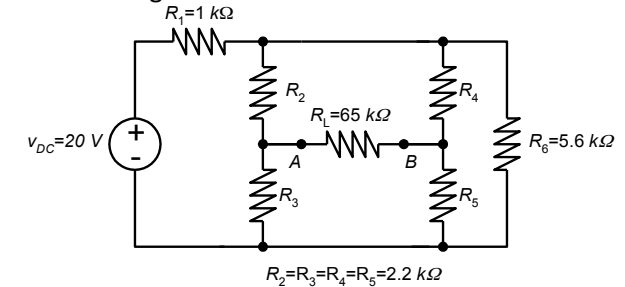

Figura 3.9. Circuito eléctrico para análisis experimental

**MANUAL DE PRÁCTICAS 3**

1.- Implemente el circuito de la Figura 3.9 utilizando la tablilla experimental y los cables telefónicos o cables Dupont si así lo requiere.

2.- Utilice el multímetro para obtener la caída de tensión en  $R_L$  ( $V_{RL}$ ) y asígnele polaridad. Obtenga el valor de corriente en  $R_L$  ( $i_{RL}$ ). Retire la resistencia de carga  $R_L$  y mida el voltaje entre las terminales A y B, el valor obtenido será el voltaje  $V_{TH}$ , esto es,  $V_{AB} = V_{TH}$ . Posteriormente haga la fuente de voltaje cero y mida la resistencia total del circuito entre los puntos A y B. El valor de resistencia obtenido corresponde con la resistencia equivalente de Thévenin  $R_{TH}$ .

3.- Una vez obtenidos los valores anteriores complete la tabla Tabla 3.4.

| Elemento     | Valor del circuito | Valor del equivalente |
|--------------|--------------------|-----------------------|
| $R_{TH}$     |                    |                       |
| νтн          |                    |                       |
| $\iota_{RL}$ |                    |                       |
| $v_{RL}$     |                    |                       |

**Tabla 3.4. Valores prácticos para la realización del equivalente de Thévenin**

4.- Utilizando los valores obtenidos en la Tabla 3.4 construya el equivalente de Thévenin, tal como se muestra en la Fig 3.7 (b) ajustando los valores de  $V_{TH}$  de la fuente y utilizando un potenciómetro de precisión con una resistencia en serie, de ser necesario, para fijar el valor de  $R<sub>TH</sub>$ . Una vez fijos los valores de la fuente y la resistencia del equivalente de Thévenin, se debe conectar la resistencia de carga  $R_L$ . Para el circuito equivalente obtenga los valores de  $V_{RL}$  e  $I_{RL}$  y compare con los valores obtenidos con los del circuito de la Fig 3.9. Para comparar ambos circuitos utilice la Tabla 3.4. Note que se es recomendable reportar en la tabla los valores de  $V_{TH}$  y  $R_{TH}$ para comparar posibles desviaciones entre las mediciones del circuito de la Fig 3.9 y el equivalente de Thévenin.

5.- Responda lo que se le pide elaborando un reporte de la práctica:

- (i). Los valores obtenidos de  $V_{RL}$  e  $I_{RL}$  sobre la carga son iguales en ambos circuitos? Y ¿Por qué?.
- (ii). Realice el análisis teórico del circuito de la Figura 6.4 y compruebe si los datos del análisis coincide con las mediciones.
- (iii). Por medio de simulación realice los ejercicios de los puntos 1 a 3 e incluya los resultados en el reporte.

\*NOTA: Favor de incuir sus resultados experimentales en un reporte adicinal si el profesor lo solicita.

# **VI. CONCLUSIONES**

Redacte de forma concisa las conclusiones acerca de las actividades realizadas y del alcance de los objetivos planteados en esta práctica.

# **VII. BIBLIOGRAFÍA**

[1] Circuitos eléctricos: introducción al análisis y diseño, Dorf, R., Dorf, R. C., & Svoboda, J. A., Ed. Marcombo, 2000.

[2] *Análisis de circuitos en ingeniería,* Hayt, W. H., e.t. a.l., Ed. McGraw-Hill, 2012.
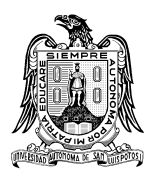

**Universidad Autónoma de San Luis Potosí Facultad de Ciencias**

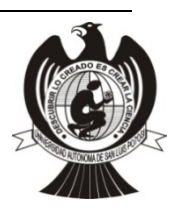

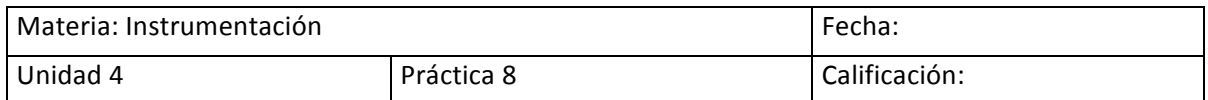

#### **Manejo de una Fuente de Voltaje**

### Nombre del estudiante:

## **I. INTRODUCCIÓN**

Una fuente de voltaje, también conocida como fuente de alimentación o fuente de poder, es un dispositivo capaz de convertir la corriente alterna (CA), en una o varias fuentes de corriente directa (CD) que son capaces de suministrar voltajes constantes para la alimentación de los diferentes circuitos eléctricos de un dispositivo o aparato electrónico [1,2].

Las fuentes de alimentación pueden ser de valores fijos preestablecidos, es decir que el usuario no puede modificar su valor de salida, como es el caso de los cargadores de laptop o celulares, o adaptadores de voltaje. Los otros tipos de fuentes de voltaje, son aquellas en las que es posible modificar a placer el valor de voltaje y corriente dentro de un rango específico; estos dispositivos son los utilizados dentro de aplicaciones de desarrollo electrónicas y son los instrumentos a conocer y manejar en esta práctica.

A pesar de que existe un gran número de marcas y modelos de fuentes de voltaje (Fig. 4.1), en general, el manejo y funcionamiento de estos equipos es muy similar, de hecho las diferencias principales se centran en el número de fuentes independientes y el rango de voltaje/corriente que se puede manejar en cada una de estas fuentes independientes.

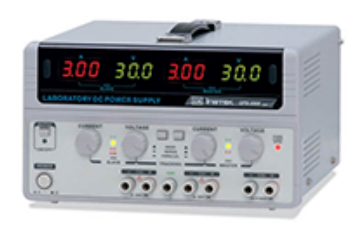

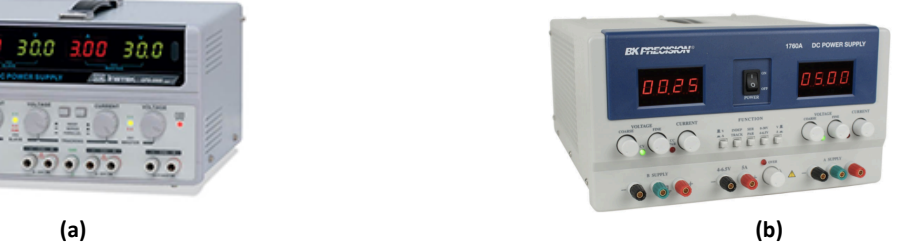

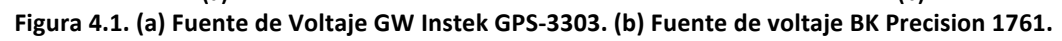

### **II. OBJETIVO**

Que el estudiante pueda conocer y manejar de forma adecuada una fuente voltaje de tal manera que sea capaz de identificar e utilizar las funciones básicas de dicho dispositivo.

### **III. MATERIAL**

El material requerido para la realización de esta practica se enlista a continuación:

### *1. Instrumentación requerida*

- i) 1 cable de alimentación
- ii) 1 par de puntas para multímetro

### *2. Materiales utilizados*

- iii) Conectores tipo caimán
- iv) 2 pares de cables de fuente de voltaje

### *3. Equipo empleado*

- v) Fuente de Voltaje
- vi) Multímetro

## **IV. PROCEDIMIENTO DEL TRABAJO EXPERIMENTAL**

## A. Identificación de controles e indicadores de una fuente de voltaje

Independientemente del modelo utilizado en la sesión práctica, se debe de tomar como referencia la siguiente descripción de los controles e indicadores; en esta práctica en particular se muestra una descripción de los controles de la fuente BK Precision 1761 [3], y la fuente GW Instek GPS-3303 [4]. En caso de que el modelo sea distinto al dis, se identifican con un asterisco (\*) las principales diferencias, así como se muestra en las imágenes anteriores:

- 1. Botón de encendido
- 2. \*Botones de selección de modo a utilizar, los cuales pueden ser configurados para funcionar como fuentes independientes (INDEP), fuentes en serie (SER) o fuentes en paralelo (PAR). Para cada modelo en particular se debe de observar la posición del botón de cada modo (presionado o no presionado) y ver la figura que indica el modo de operación. Por ejemplo si el botón INDEP/TRACK no está presionado significa que las fuentes funcionan de forma independiente, sin importar la posición del botón SER/PAR; por el contrario si el botón INDEP/TRACK está presionado significa que las fuentes están en modo conjunto (TRACK) y la posición del botón SER/PAR indica si se está trabajando en modalidad en serie o en paralelo respectivamente.

**°NOTA:** Se debe tener sumo cuidado con la modalidad en paralelo, ya que de ser conectado algún puerto de modo erróneo puede generar daño a la fuente, haciendo que se queme algún circuito interno.

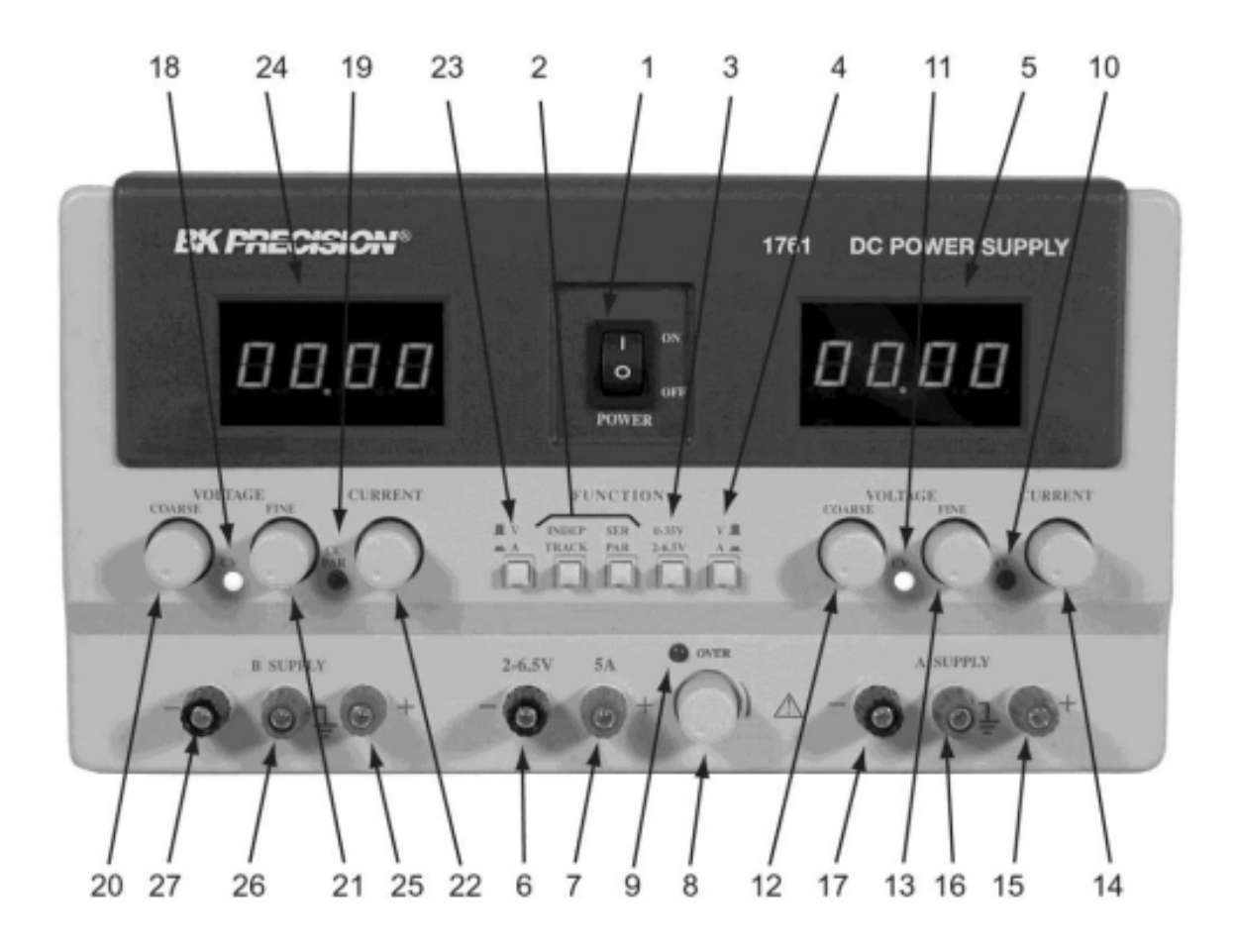

Figura 4.2. Panel de control de Fuente de voltaje BK Precision 1761.

- 3. \* Selector de niveles de voltaje de las fuentes (BK precisión), es posible seleccionar si se manejan las fuentes "A" y "B" con valores de voltaje entre 0-30 Volts; o si se debe de utilizar la fuente de voltaje de  $4 - 6.5V$ . En el modelo GW no existe esta modalidad, existe el canal "Master" y "Slave" homólogo de "A" y "B" respectivamente. El canal adicional es una fuente de valor fijo de 5V.
- 4. \*Selector que indica si en los indicadores numéricos de las fuentes se muestran los cambios de Voltaje (botón no presionado) o corriente (botón presionado). En el caso del otro modelo de fuente, los indicadores de voltaje y corriente son independientes para cada fuente, es decir que existen 4 displays.
- 5. \*Indicador digital de voltaje o corriente del canal "A" que va de 0 a 30V, o del canal exclusivo de 4 a 6.5V. El indicador depende de la posición del botón selector descrito en el punto 4

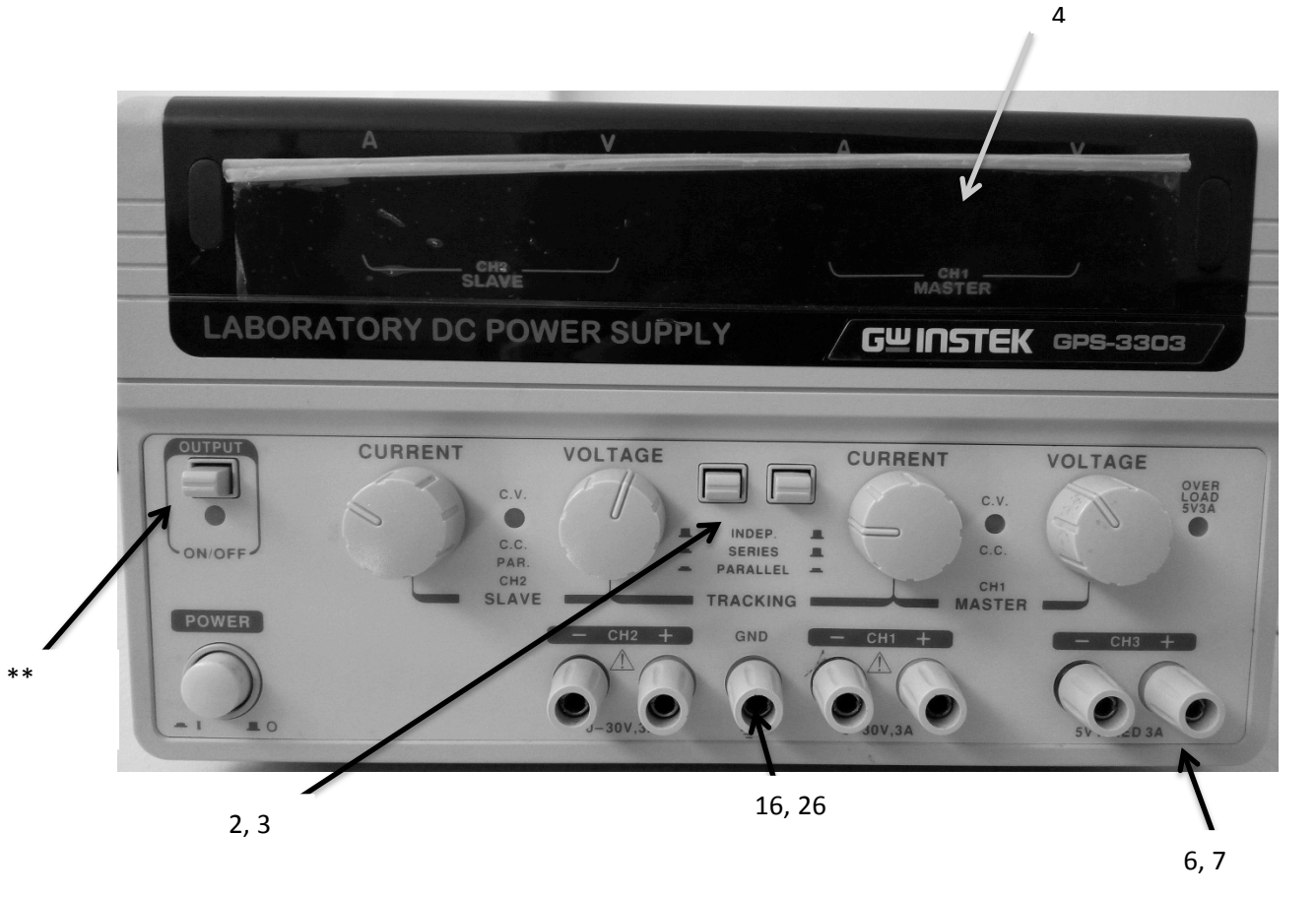

Figura 4.3. Panel de control de Fuente de voltaje GW Instek GPS-3303.

- 6. Terminal negativa de la fuente de 4-6.5V (BK). Terminal negativa de la fuente fija de 5V (GW).
- 7. Terminal positiva de la fuente de 4-6.5V. Terminal positiva de la fuente fija de 5V (GW).
- 8. Selector de nivel de voltaje para la fuente de 4-6.5V
- 9. Led indicador de sobrecarga de corriente, el cual se enciente cuando la carga (resistencia) existente entre las terminales de la fuente de 4-6.5V es muy grande y se requieren más de 5A para mantener el voltaje seleccionado. En caso de que este led se encienda, es imperativo apagar la fuente para no dañar algún circuito.
- 10. Indicador de Corriente Constante del canal A. Se enciende un led rojo cuando se encuentra activada la fuente en modo de corriente constante, que significa que el circuito alimentado por la fuente esta en corto.
- 11. Indicador de Voltaje Constante (CV) del canal A. Se enciende un led verde cuando se encuentra activada la fuente en modo de voltaje constante, el cual es el modo en el que se debe de manejar la fuente.
- 12. \*Perilla de ajuste grueso (coarse) de voltaje, la cual permite tener cambios del orden de los volts para el canal A.
- 13. \*Perilla de ajuste fino (fine) de voltaje, la cual permite tener cambios del orden de mili volts para el canal A.
- 14. Perilla de ajuste de corriente, la cual permite ajustar el límite de corriente que puede proveer la fuente.
- 15. Terminal positiva del canal A.
- 16. Terminal de tierra física del equipo del canal A. En el caso del modelo GW solo existe un canal de tierra física para ambos canales.
- 17. Terminal negativa del canal A.

\* Los indicadores del 18 al 27 corresponden a la misma información descrita para el canal A, pero corresponden al canal B.

\*\* Existen modelos de fuentes(GW) que tienen un botón de salida (output) habilitada o deshabilitada, el cual permite realizar los ajustes necesarios a la fuente y después activar que el voltaje y corriente sean suministrados al circuito al presionar el botón de salida.

# **C. Sesión práctica**

Para esta sesión práctica se utilizará el multímetro para comprobar los ajustes colocados en la fuente de voltaje en sus diferentes configuraciones. Para tal efecto, es importante serciorarse que el multimetro este colocado para mediciones de voltaje de corriente directa (CD), asi como de tener el rango adecuado de voltaje (V o mV). Adicionalmente, para facilitar la realización de la práctica, las Figuras 4.4 y 4.5 muestran como se debe de realizar la conexión en serie en las fuentes BK Precision 1761 y GPS-3303 respectivamente. En la Tabla 1 se encuentran los ajustes que deben de ser colocados en la fuente de voltaje, y se pide al estudiante colocar los valores médidos en la sección "Mediciones en Mutímetro" de la misma Table. Finalmente, en la sección "Interpretación de mediciones" de la Tabla 1 realice una comparación de los parametros colocados en la fuente de voltaje y los valores medidos con el multímetro.

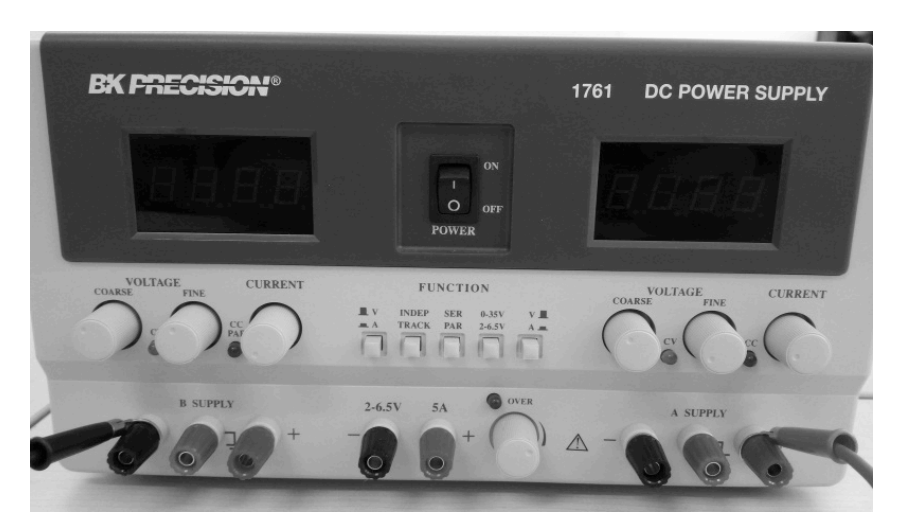

Figura 4.4 Ejemplo de conexión en serie para la fuente BK Precision 1761.

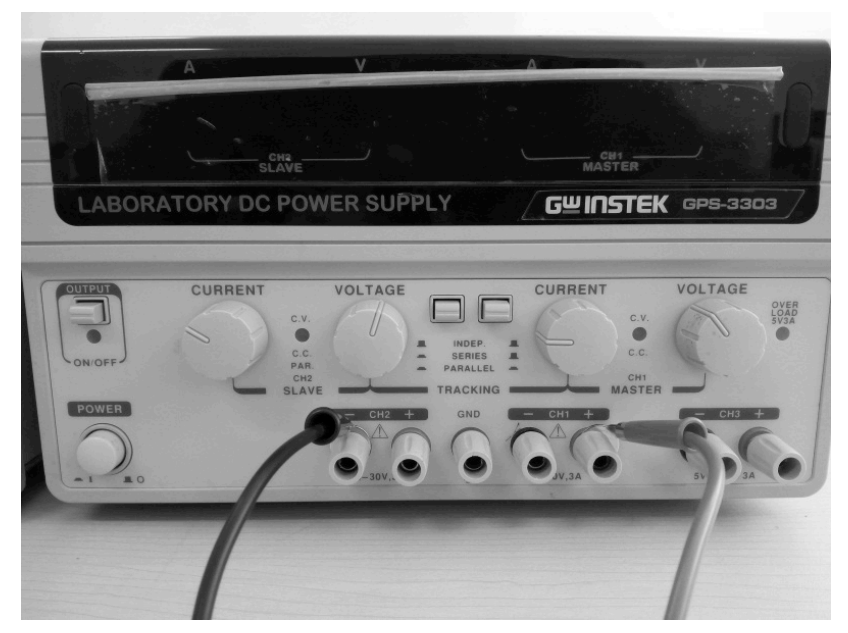

Figura 4.5 Ejemplo de conexión en serie para la fuente GW GPS-3303.

# **V. TABLA PARA EL REPORTE DE RESULTADOS**

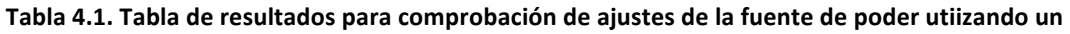

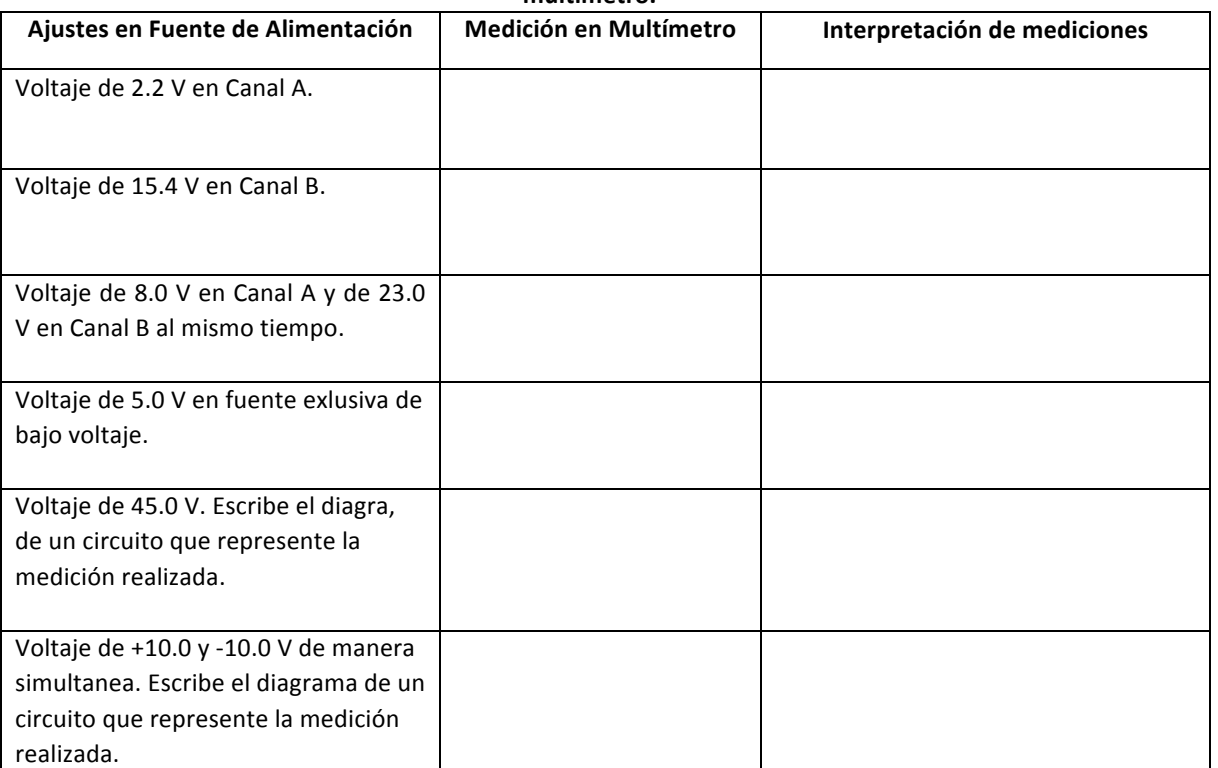

**multímetro.**

Adicionalmente, contesta las siguientes preguntas:

1. ¿Cuál es la utilidad del uso de la fuente de voltaje en modalidad paralelo?

2. ¿Cómo se suman los voltajes y como se suman las corrientes en una fuente de voltaje?.

\*NOTA: Favor de incuir sus resultados experimentales en un reporte adicinal si el profesor lo solicita.

## **VI. CONCLUSIONES**

Redacte de forma concisa las conclusiones acerca de las actividades realizadas y del alcance de los objetivos planteados en esta práctica.

## **VII. BIBLIOGRAFÍA**

[1] Mediciones y Pruebas Eléctricas y Electrónicas, W. Bolton, Ed. Alfaomega, 1996.

[2] Guía para Mediciones Electrónicas, S. Wolf, R.F.M. Smith, Ed. Prentice Hall, 1992.

[3] Instruction Manual BK Precision 1761. B&K Precision, Yorba Linda, CA, 2014. Disponible en: https://bkpmedia.s3.amazonaws.com/downloads/manuals/en-us/1761\_manual.pdf

[4] User Manual GW Instek GPS-X303. Good Will Instrument CO. LTD., Taiwan, 2017.Disponible en: http://www.gwinstek.com/englobal/products/DC\_Power\_Supply/Multiple\_Channel\_DC\_Power\_Supplies/GPS-x303

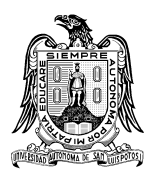

**Universidad Autónoma de San Luis Potosí Facultad de Ciencias**

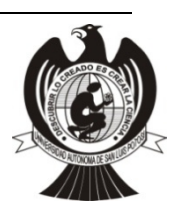

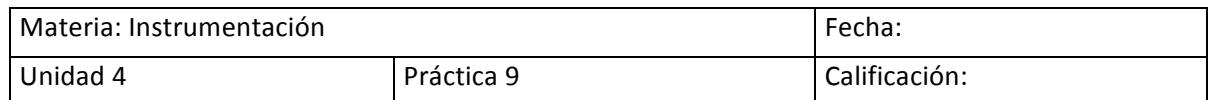

### **Manejo de Osciloscopio y Generador de Funciones**

### Nombre del estudiante:

# **I. INTRODUCCIÓN**

Un generador de funciones es un dispositivo capaz de producir señales analógicas de formas de onda específicas (senoidal, cuadrada, rampa, etc.) en términos de amplitud (Voltaje) y frecuencia. Estos equipos son idóneos para la evaluación y calibración de circuitos eléctricos que requieren de señales variantes en el tiempo como entrada, como pueden ser circuitos temporizadores, filtros, rectificadores de onda, amplificadores, entre otros [1,2]. A pesar de que el uso de funciones especializadas será requerido durante materias futuras, es necesario en este momento conocer su funcionamiento básico. Es impotante mencionar que existen generadores de funciones tanto analógicos como digitales (Fig. 4.6) [3,4] que cuentan con funciones básicas o muy sofisticadas, como lo son dar amplitud de señales muy bajas; sin embargo todos cumplen las mismas funciones de base.

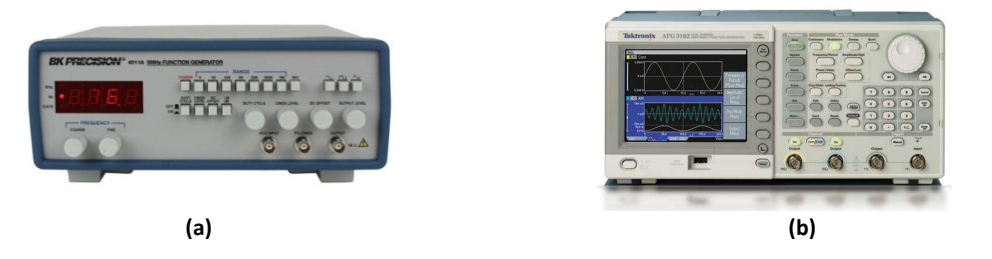

Figura 4.6. (a) Ejemplo de generador de funciones analógico. (b) Ejemplo de generador de funciones **digital.** 

Por otra parte el osciloscopio es un instrumento de visualización de señales variantes en el tiempo  $[1,2]$ . Estos han evolucionado de equipos analógicos (Fig. 4.7 (a)) (que mostraban las señales en una pantalla acoplada a un tubo de rayos catódicos), a equipos digitales en los cuales también es posible realizar mediciones y análisis de señales, almacenar señales, realizar operaciones algebraicas a dos señales, entre otras funciones (Fig. 4.7 (b)) [5]. Aunque existen muchos modelos y versiones analógicas o digitales de estos dispositivos, todos estos dispositivos pueden realizar las mismas funciones básicas de visualización.

En términos generales, podemos decir que el generador de funciones es un dispositivo que brinda una señal de entrada a circuitos eléctricos; mientras que un osciloscopio es un dispositivo que nos permite visualizar y analizar la salida de los mismos circuitos eléctricos.

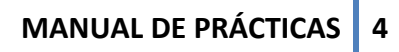

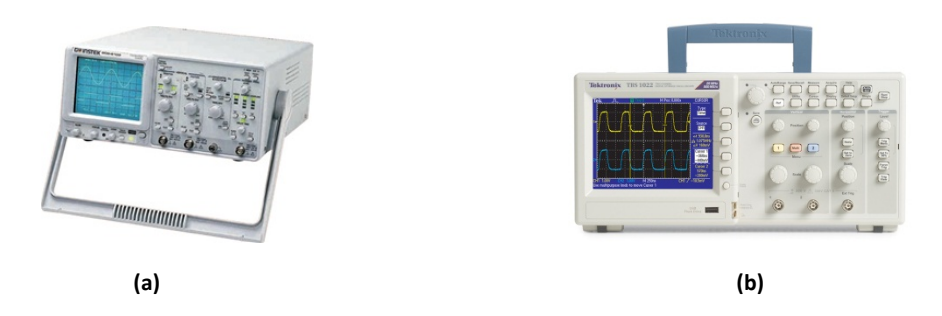

Figura 4.7. (a) Ejemplo de osciloscopio analógico. (b) Ejemplo de osciloscopio digital.

### **II. OBJETIVO**

Que el estudiante pueda conocer y manejar de forma adecuada un generador de funciones y un osciloscopio, de tal manera que sea capaz de identificar e utilizar las funciones básicas de ambos equipos.

### **III. MATERIAL**

El material requerido para la realización de esta practica se enlista a continuación:

#### *1. Instrumentación requerida*

- i) 2 cables de alimentación
- ii) 4 cables BNC
- *2. Materiales utilizados*
	- iii) Conectores tipo caimán
	- iv) Cable

### *3. Equipo empleado*

- v) Generador de funciones
- vi) Osciloscopio

### **IV. PROCEDIMIENTO DEL TRABAJO EXPERIMENTAL**

#### A. Identificación de controles e indicadores de generador de funciones

Los generadores de funciones disponibles en los laboratorios de Electrónica de la Facultad de Ciencias de la UASLP pueden ser tanto analógicos, como digitales. Sin importar cuál sea el generador utilizado en la sesión práctica se realizara una descripción general, por lo tanto se pide a los alumnos que tomen estas indicaciones como referencia y traten de realizar las equivalencias respectivas al modelo disponible al momento de realización de la práctica.

En la Fig. 4.8 se muestra una imagen del panel de control de un generador de funciones analógico, con indicación numérica de los controles más importantes, los cuales se describen a continuación:

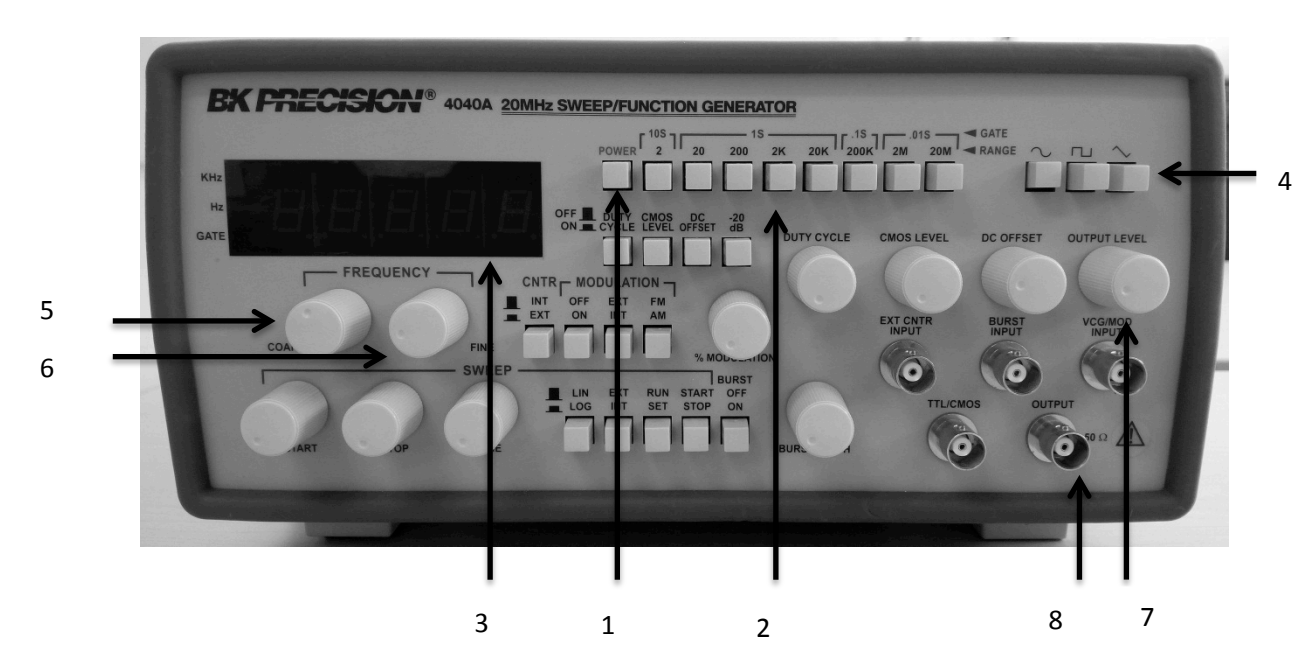

Figura 4.8. Panel de control de un generador de funciones analógico

1.- Botón de encendido/apagado del generador de funciones.

2.- Panel de selección de rango de frecuencia. Al presionar alguno de los botones mencionados se cambia el rango de frecuencias siendo 2Hz el rango más bajo hasta 20MHz el rango más alto en este modelo en particular.

3.- Display, en este se puede visualizar la frecuencias que se desea generar, teniendo 2 leds del lado derecho que indican que rango esta Hz/MHz.

4.- Botones de selección de señal: senoidal, pulso cuadrado y función rampa.

5.- Botón "Coarse", este permite variar la frecuencia en decenas o centenas dentro del rango seleccionado.

6.- Botón "Fine", este permite hacer un ajuste fino para mayor precisión dentro del rango de frecuencia seleccionado. 

7.- Perilla de ajuste de salida de voltaje de la señal. Por medio de la manipulación de éste se puede cambiar la amplitud (nivel de voltaje) entre 0.5 y 5.0 Volts. Es importante mencionar que la pantalla de display no muestra el nivel de voltaje, por lo que esta variable se debe medir con un multímetro o por medio del osciloscopio.

8.- Puerto de conexión de salida con cable BNC.

En la Fig. 4.9 se muestra una imagen del panel de control de un generador de funciones digital, con indicación numérica de los controles más importantes, los cuales se describen a continuación

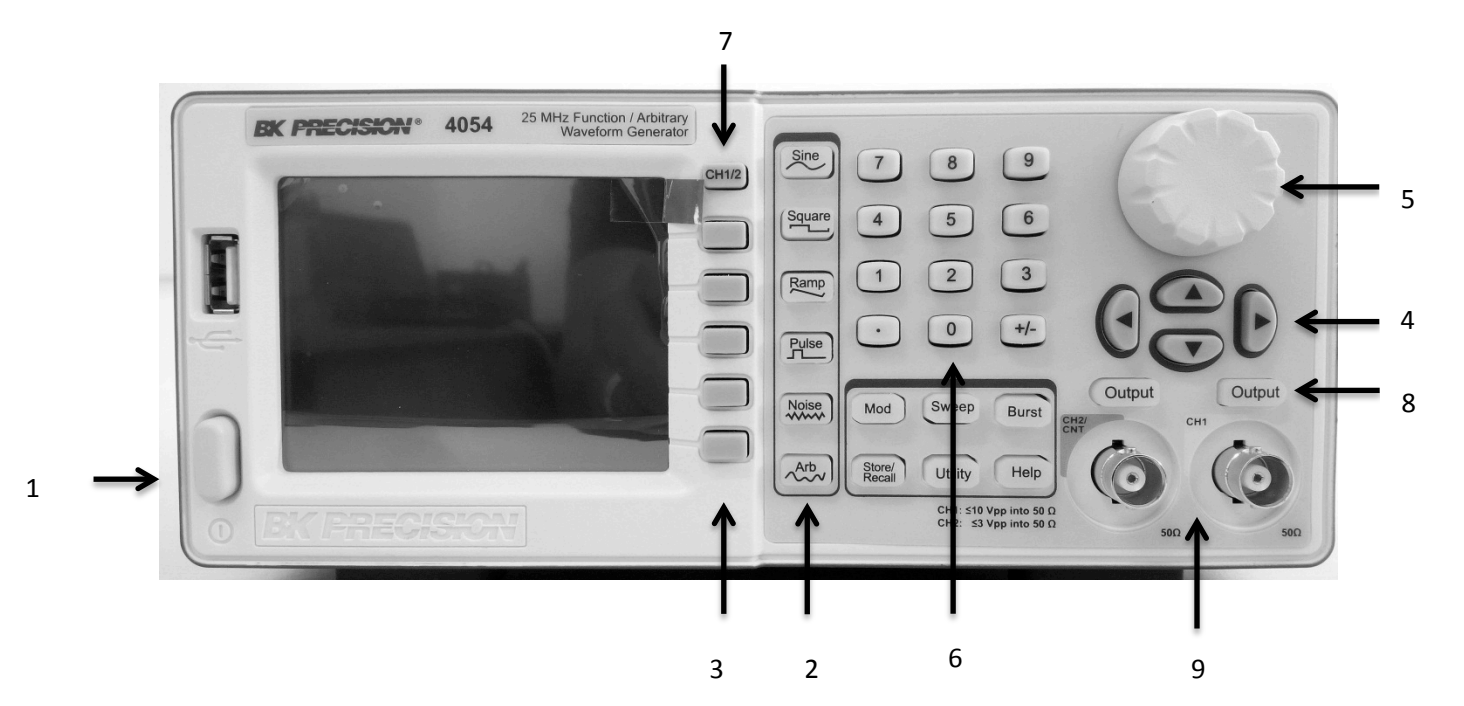

Figura 4.9. Panel de control de un generador de funciones digital

1.- Botón de encendido y apagado.

2.- Selección del tipo de señal, este tipo de osciloscopio se puede elegir entre: senoidal, cuadrada, rampa, un pulso, ruido, o una señal arbitraria (Arb) cargada desde el puerto USB localizado en la parte izquierda de la Fig. 4.9.

3.- Por medio de la pantalla se puede apreciar los datos de la señal y por el panel de botones marcado en este número se puede seleccionar una opción a cambiar de las variables amplitud, frecuencia, offset, etc. El rango de una variable se puede cambiar en conjunto con el panel del botón 6.

4.- Botones de navegación, sirven para poder moverse entre las diferente opciones del menu principal. 

5.- Perilla (giro infinito). Esta permite poder modificar el valor de maner similar a un sistema analógico, haciendo incrementos o decrementos del valor de la señal por medio del movimiento hacia la derecha o a la izquierda respectivamente. Primero se usan los botones de navegación para elegir la cifra a aumentar o disminuir y posteriormente se gira la perilla.

6.- Teclado numérico. Para determinar valors de variables (frecuencia  $y/\sigma$  voltaje) de manera rápida y precisa; se coloca la cifra deseada y con ayuda de los botones al lado de la pantalla (punto 3) se especifican los rangos de las variables (Hz,MHz, KHz; o V, mV, etc.)

7.- Botón de intercambio de canales de salida canal 1 /canal 2. Este modelo de generador de funciones permite tener dos señales de salida con amplitudes y frecuencias diferentes. Las salidas no son simultaneas.

8.- Botón de salida de la señal. Este botón se debe presionar para tener una señal de salida (el botón se ilumina al ser presionado).

9.- Puertos de conexión de salidas canal 1/canal 2.

### **B. Identificación de controles e indicadores de osciloscopio**

En la Figura 4.10 se muestra un panel de controles genérico de un osciloscopio digital, en donde están indicados los controles básicos disponibles en cualquier osciloscopio, sin importar el modelo que se utilice. En esta sesión práctica se pide al alumno hacer referencia a dicha figura e intentar encontrar los controles en el modelo respectivo disponible. Es importante que el alumno tenga la intención de identificar que hace cada uno de los botones y si tiene alguna duda se apoye con el profesor. A continuación se da una breve desripción de los controles:

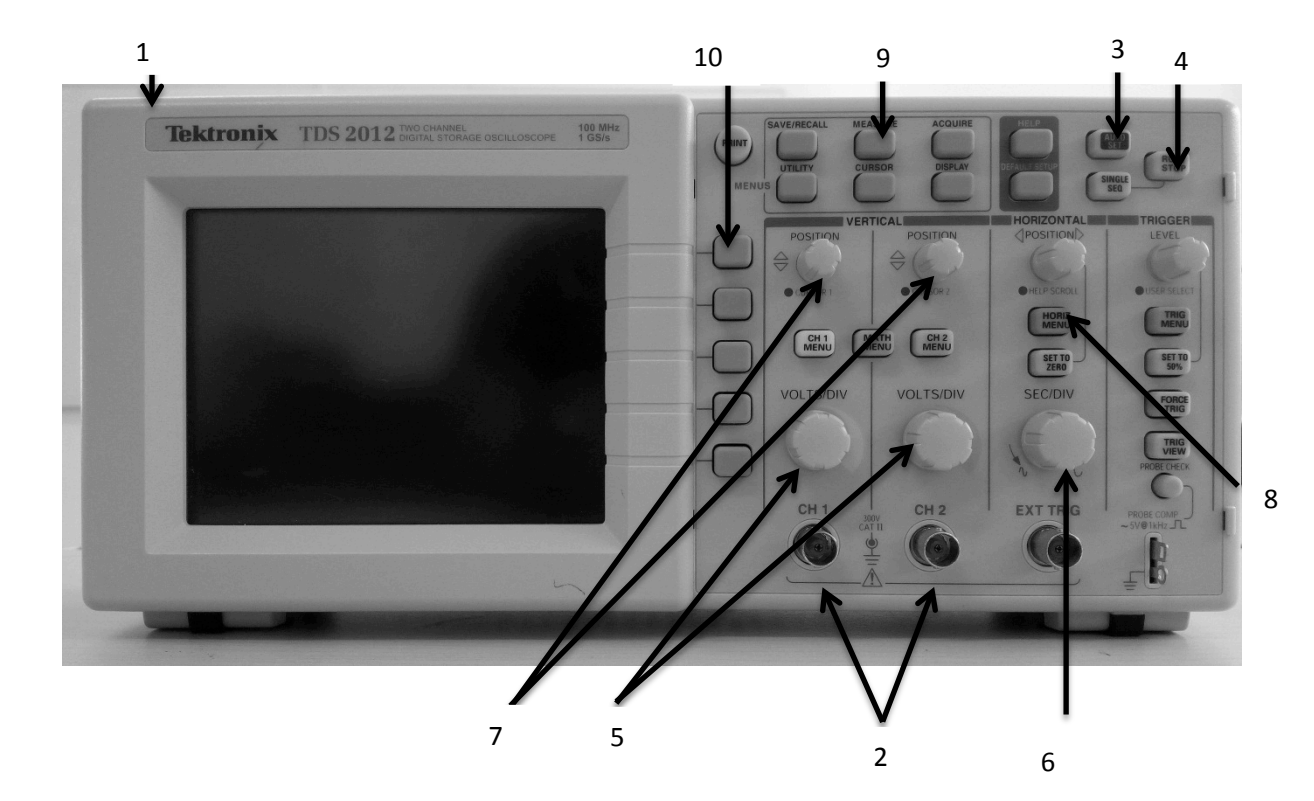

**Figura 4.10. Panel de control de un osciloscopio digital**

1.- Botón de encendido. 

2.- Botones de visualización de canal 1/ canal 2 de entrada de la señal analógica.

3.- Autoset. Ajusta de forma automática el rango para la visualización de la señal adquirida (escala de voltaje y frecuencia de muestreo).

4.- RUN/STOP. Botón que permite correr/detener la visualización en tiempo real.

5.- Perilla de cambio de escala para los voltajes de canal 1 y 2 (giro infinito)

6.- Perilla de cambio de frecuencia de muestreo para ambos canales. (Giro infinito)

7.- Perilla de cambio de origen en amplitud (vertical) de canales  $1 \vee 2$ , permitiendo superponer ambas señales o distanciarlas para poder visualizarlas por separado. (Giro infinito)

8.- Perrilla de cambio de origen en el tiempo (horizontal). (Giro infinito)

9.- Botón para visualizar opciones de medición de frecuencia y voltaje.

10.- Botones para cambio de visualización de canal, frecuencia  $y$ /o amplitud.

## **C. Sesión práctica**

Para esta sesión práctica se utilizará el osciloscopio para comprobar los ajustes colocados en el generador de funciones en diferentes configuraciones. Los ajustes que se deben de colocar en el generador de funciones se encuentran en la Tabla 1. Además de visualizar la señal en el osciloscopio, se deberán realizar mediciones de amplitud y frecuencia utilizando las distintas opciones de cursores del osciloscopio; estas mediciones deben de ser anotadas en la sección "Mediciones en Osciloscopio" de la Tabla 1. Finalmente, en la sección "Interpretación de mediciones" de la Tabla 1 realice una comparación de los parametros colocados en el generador de funciones y los valores medidos en el osciloscopio.

Para realizar la interconexión enre el generador de funciones y e osciloscopio se debe realizar una conexión en paralelo de los cables BNC correspondientes a la salida del generador de funciones y la entrada del osciloscopio, tal y como se muestra en la Fig. 4.11.

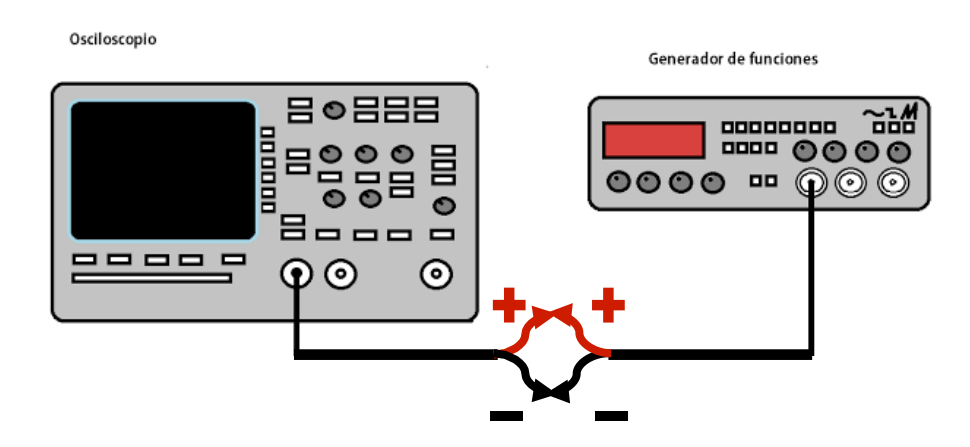

Figura 4.11 Ejemplo de interconexión de generador de funciones y osciloscopio.

## **V. TABLA PARA EL REPORTE DE RESULTADOS**

#### Tabla 1. Tabla de resultados para comprobación de ajustes del generador de funciones medidos en el **osciloscopio.**

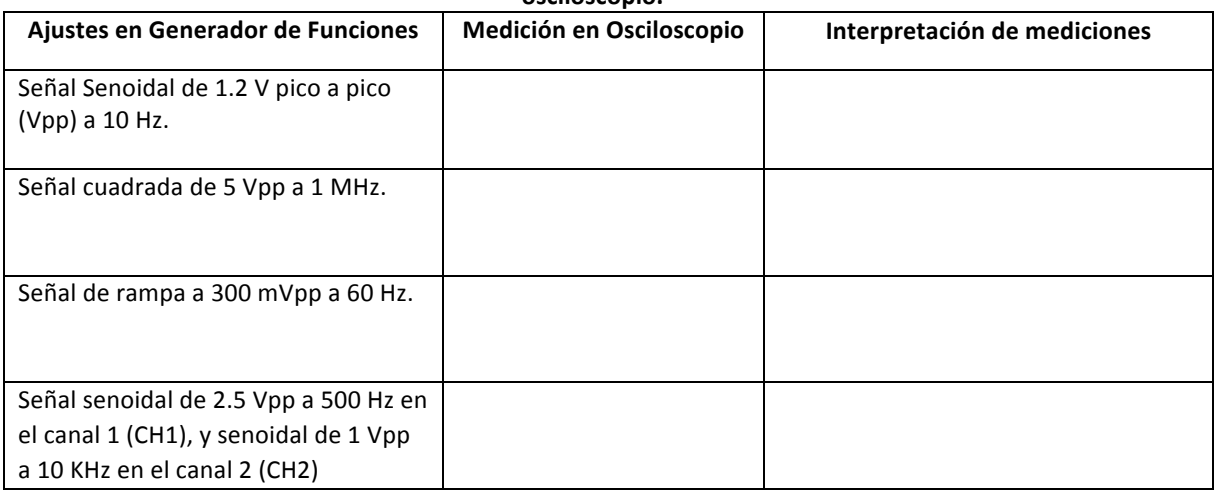

Adicionalmente, contesta las siguientes preguntas:

- 3. Describe los pasos necesarios para realizar una medición de tiempo y frecuencia utilizando los cursores del osciloscopio.
- 4. ¿Para qué sirve el offset aplicado a una señal del generador de funciones?

\*NOTA: Favor de incuir sus resultados experimentales en un reporte adicinal si el profesor lo solicita.

**VI. CONCLUSIONES**

Redacte de forma concisa las conclusiones acerca de las actividades realizadas y del alcance de los objetivos planteados en esta práctica. Se recomienda al estudiante

# **VII. BIBLIOGRAFÍA**

[1] Mediciones y Pruebas Eléctricas y Electrónicas, W. Bolton, Ed. Alfaomega, 1996.

[2] Guía para Mediciones Electrónicas, S. Wolf, R.F.M. Smith, Ed. Prentice Hall, 1992.

[3] Instruction Manual BK Precision Model 4040A. B&K Precision, Yorba Linda, CA, 2005. Disponible en: https://bkpmedia.s3.amazonaws.com/downloads/manuals/enus/4040A\_manual.pdf

[4] User Manual BK Precision Function /Arbitrary Waveform Generator Model 4052, 4053, 4054, 4055. B&K Precision, Yorba Linda, CA, 2013.Disponible en: https://bkpmedia.s3.amazonaws.com/downloads/manuals/en-us/4050\_series\_manual.pdf

[5] TDS1000 and TDS2000 Series User Manual. Tektronix Inc., Beaverton, OR, 2011.Disponible en: http://www.tek.com/oscilloscope/tds1002-manual/tds1000-and-tds2000-series-user-manual

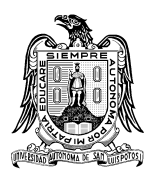

**Universidad Autónoma de San Luis Potosí Facultad de Ciencias**

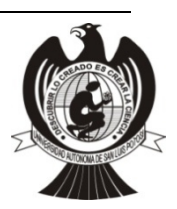

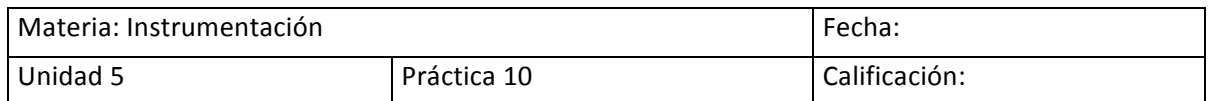

### **El rectificador de media onda**

### Nombre del estudiante:

## **I. INTRODUCCIÓN**

Los dispositivos electrónicos pueden tener un desempeño lineal (su corriente es proporcional a su tensión) o no lineal (su corriente no es proporcional a su tensión). El dispositivo lineal más sencillo es un resistencia. El diodo rectificador es el elemento más fundamental de los dispositivos no lineales, su símbolo se encuentra en la Figura 5.1. La curva característica de voltaje contra corriente se muestra en la Figura 5.2, en donde pueden observarse las tres regiones descritas a continuación.

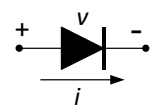

Figura 5.1. Símbolo del diodo rectificador.

### **A.- Región de polarización directa:**

El diodo se encuentra en la región de polarización directa cuando el voltaje entre cátodo y ánodo es positivo, o bien, existe una corriente de ánodo positiva. Nótese en la Figura 5.2 que la corriente a través del diodo es muy pequeña a partir de 0.5V y a medida que el voltaje se aproxima a la tensión de umbral (típicamente, 0.7V para diodos de silicio y 0.3V para diodos de germanio), el diodo se encuentra en estado de conducción y la corriente aumenta de manera exponencial. En esta región, el diodo presenta una baja resistencia (idealmente cero), por lo que se comporta de manera ideal como un interruptor cerrado que permite un flujo de corriente.

### **B.- Región de polarización inversa**

El diodo se encuentra en la región de polarización inversa cuando el voltaje entre cátodo y ánodo es negativo, o bien, existe una corriente de ánodo negativa. En este caso, el diodo presenta una resistencia interna muy alta (idealmente infinita) por lo que se comporta como un interruptor abierto que idealmente no permite flujo de corriente. En la practica existe un pequeño flujo de corriente en estado de no conducción llamado corriente inversa o de fuga, el fabricante expresa en la hoja de datos la corriente máxima de fuga en el diodo a una tensión de voltaje indicado.

#### **C.- Región de ruptura**

Cuando un voltaje inverso (negativo) llega al limite establecido por el fabricante, la corriente inversa a través del diodo aumenta rápidamente, mientras que la caída de voltaje a través del diodo se mantiene casi constante. Este límite de voltaje es denominado voltaje de ruptura inverso (Vzk) y generalmente su valor es especificado por el fabricante en la hoja de datos.

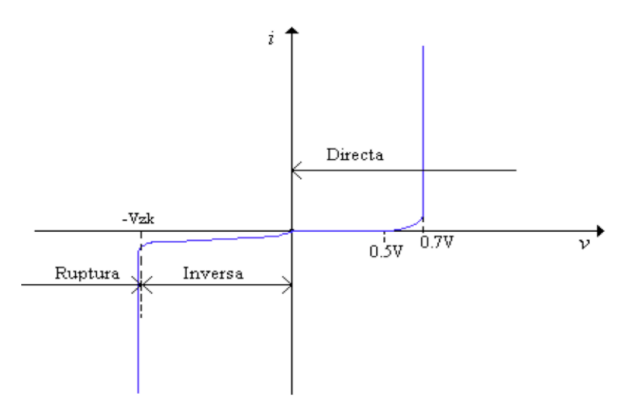

Figura 5.2. Curva característica y símbolo del diodo.

El diodo con sus características ideales como interruptor cerrado cuando esta polarizado directamente y como interruptor abierto cuando se polariza inversamente, es muy adecuado en circuitos rectificadores [1]. La etapa de rectificación es un bloque esencial para las fuentes de DC requeridas en muchos equipos electrónico. El circuito rectificador más sencillo es el rectificador de media onda y es mostrado en la Figura 5.3. Este circuito consiste de un voltaje de entrada  $v_i$  de CA con un voltaje pico  $V_m$  (el cual puede ser proveniente de un transformador), un diodo y una resistencia de carga. Este circuito opera de la siguiente manera, durante el semiciclo positivo de  $v_i$ , el diodo está polarizado directamente y por lo tanto el voltaje en la resistencia  $(v_0)$  es igual al voltaje de entrada. Mientras que durante el semiclo negativo del voltaje de entrada, el diodo se polariza inversamente, por lo que se comporta como un interruptor abierto y el voltaje en la resistencia de carga es cero. La Figura 5.4 muestra lo descrito anteriormente, notar que el voltaje promedio de CD en la señal de entrada es igual a cero, mientras que voltaje promedio del voltaje de salida es 0.318 $V_m$  V [2]. Debido a que el voltaje a la salida es muy pequeño en relación al de entrada (la topología es poco eficiente), típicamente se conecta un capacitor a la salida del rectificador o bien se utilizan topologías con mejor eficiencia como lo son el rectificador de media onda o el rectificador tipo puente (tema de la siguiente práctica).

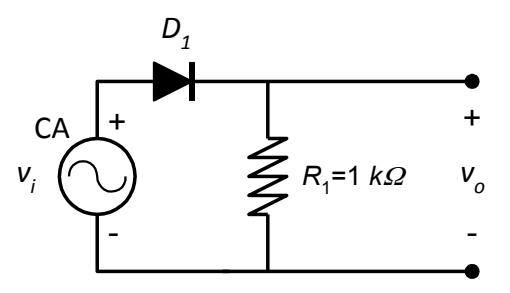

Figura 5.3. Circuito rectificador de media onda.

#### **II. OBJETIVO**

Introducir a los alumnos en el concepto del diodo rectificador. Para ello el alumno aprenderá el principio de rectificación con la topología de medio onda utilizando, primero, una carga resistiva y posteriormente un filtro capacitivo en conjunto de una carga resistiva.

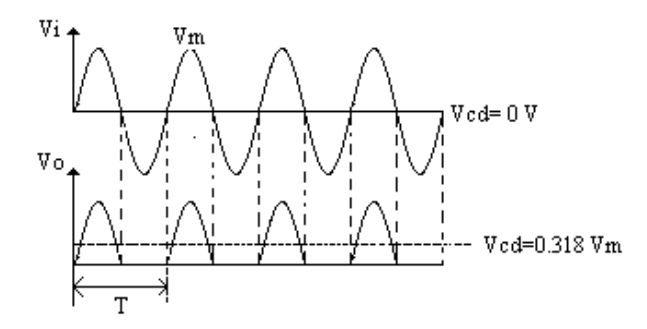

Figura 5.4. (Arriba) voltaje de entrada y (abajo) voltaje de salida de un rectificador de media onda.

### **III. MATERIAL**

#### *1. Instrumentación requerido*

- i) tablilla de experimento (protoboard)
- ii) cables de alimentación
- iii) cable telefónico

### *2. Materiales utilizados*

- iv) 1 Resistencia de 1kΩ
- v) 1 Capacitor de 470uF
- vi) 1 diodo 1N4001 (pueden ser del 1N4001 al 1N407)
- vii) 1 transformador 5:1 o 10:1 (24V o 12V de salida)
- *3. Equipo empleado*
	- viii) Multimetro
	- ix) Osciloscopio

### **IV. PROCEDIMIENTO DEL TRABAJO EXPERIMENTAL**

Una vez identificado el material y con el equipo adecuado en la mesa de trabajo, realice en el laboratorio de ingeniería electrónica cada uno de los incisos solicitados

1.- Implemente sin el capacitor el circuito rectificador de medio puente mostrado en la Figura 5.5 utilizando el cable de alimentación a la entrada del transformador, y la tablilla experimental y los cables telefónicos para alambrar el diodo y la resistencia (notar que en este punto aún no se conecta el capacitor).

2.- Utilice el osciloscopio y grafique (arriba) el voltaje a la salida del transformador y (abajo) el voltaje de salida  $v_0$ . Explique ampliamente sus resultados.

3.- Mida con el multímetro los voltajes  $v_S$ ,  $v_i \, \gamma$  *y*<sub>0</sub>, incluya los resultados en la Tabla 5.1 y explique ampliamente.

| Voltaje | Voltaje medido (V) | Explicación |
|---------|--------------------|-------------|
| $v_S$   |                    |             |
|         |                    |             |
|         |                    |             |
|         |                    |             |
| $v_i$   |                    |             |
|         |                    |             |
|         |                    |             |
|         |                    |             |
| $v_0$   |                    |             |
|         |                    |             |
|         |                    |             |
|         |                    |             |

Tabla 5.1. Voltajes medidos experimentalmente en el circuito rectificador de media onda **(sin capacitor a la salida).** 

3.- Mida con el multímetro los voltajes del inciso anterior, incluya los resultados en su reporte y explique ampliamente.

4.- Conecte el capacitor a la salida del transformador (en paralelo con la resistencia de carga).

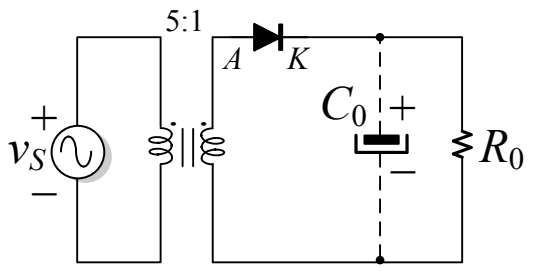

Figura 5.5. Circuito rectificador de media onda con transformador de entrada y filtro capacitivo a la salida.

5.- Utilice el osciloscopio y grafique (arriba) el voltaje a la salida del transformador y (abajo) el voltaje de salida  $v_0$ . Explique ampliamente sus resultados.

6.- Utilice el osciloscopio en modo de CA y una escala menor que el inciso anterior. Grafique sobre el eje-x (al centro del osciloscopio en amplitud) el voltaje de salida  $v_0$ . Compruebe el voltaje rizo pico a pico y explique ampliamente sus resultados.

7.- Mida con el multímetro los voltajes  $v_S$ ,  $v_i \, y \, v_0$ , incluya los resultados en la Tabla 5.2 y explique ampliamente.

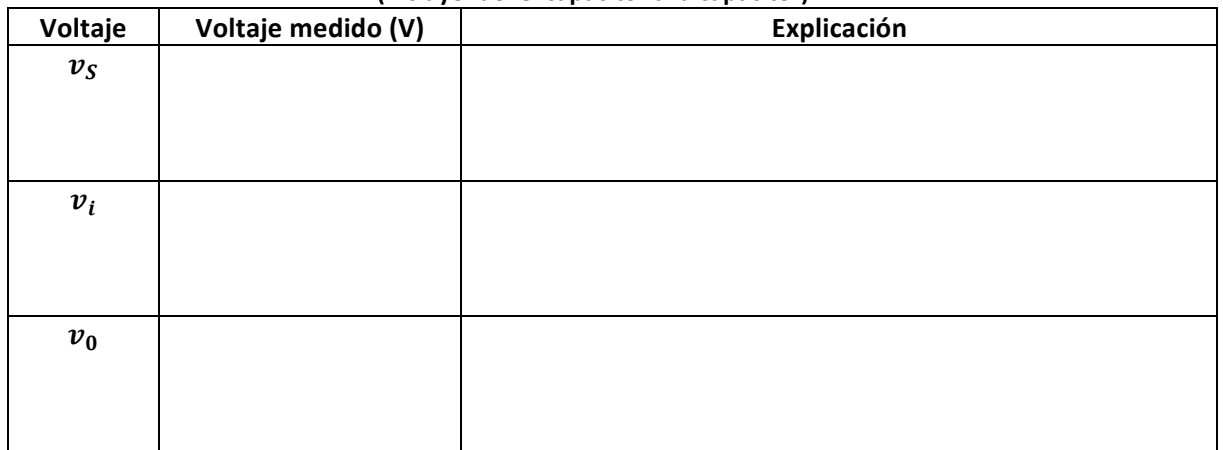

#### Tabla 5.2. Voltajes medidos experimentalmente en el circuito rectificador de media onda **(incluyendo el capacitor a la capacitor).**

\*NOTA: Favor de incuir sus resultados experimentales en un reporte adicinal si el profesor lo solicita.

### **VI. CONCLUSIONES**

Redacte de forma concisa las conclusiones acerca de las actividades realizadas y del alcance de los objetivos planteados en esta práctica.

### **VII. BIBLIOGRAFÍA**

- [1] Sedra A. S. y Smith K. C. (2007). Circuitos Microelectrónicos. Mc Graw Hill
- [2] Hayt, W. H., e.t. a.l. (2012). *Análisis de circuitos en ingeniería*, (Ed. 8). McGraw-Hill.

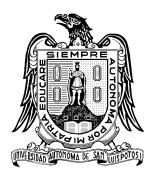

**Universidad Autónoma de San Luis Potosí Facultad de Ciencias**

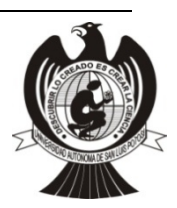

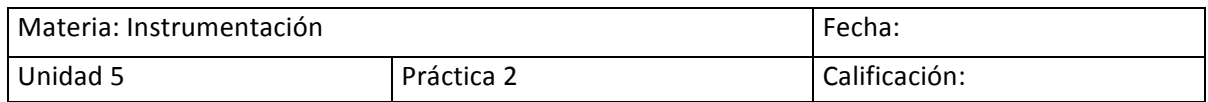

#### **El rectificador de onda completa con derivación central**

#### Nombre del estudiante:

# **I. INTRODUCCIÓN**

Una desventaja del rectificador de media onda visto en la Práctica anterior es que solo se aprovecha el semiciclo positivo del voltaje de entrada. Existen otras topologías de circuitos rectificadores denominadas de onda completa que permiten aprovechar los semiciclos positivos y negativos del voltaje de entrada. En esta práctica se estudia el rectificador de onda completa con derivación central mostrado en la Figura 5.6. Este circuito consiste de un transformador con derivación central que es alimentado por el voltaje alterno de entrada v<sub>S</sub>, a la salida del transformador se conectan un par de diodos y una resistencia de carga como se muestra en la Figura. Este circuito opera de la siguiente manera, durante el semiciclo positivo, el diodo superior está polarizado directamente y el diodo inferior está polarizo inversamente, por lo tanto el voltaje en la resistencia ( $v_0$ ) es igual al voltaje de entrada. Mientras que durante el semiclo negativo del voltaje de entrada, el diodo superior se polariza inversamente y el diodo inferior se polariza directamente, por lo que el voltaje en la resistencia es un semiciclo positivo (voltaje rectificado) [1,2]. 

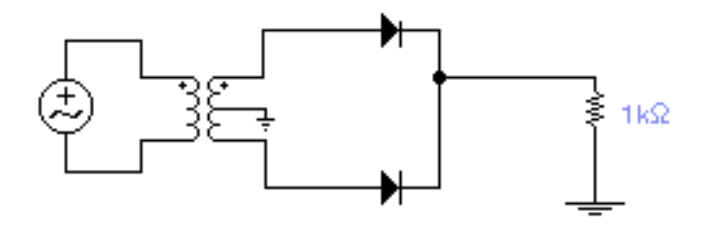

Figura 5.6. Rectificador de onda completa.

La Figura 5.7 muestra lo mencionado anteriormente, notar que el voltaje promedio del voltaje de salida es 0.636*V<sub>m</sub>* V (el doble que el voltaje obtenido con el rectificador de media onda).

### **II. OBJETIVO**

Introducir a los alumnos en el concepto de circuitos rectificadores. Para ello el alumno aprenderá el principio de rectificación de onda completa utilizando la topología del rectificador de onda completa con derivación central utilizando, primero, una carga resistiva y posteriormente un filtro capacitivo en conjunto de una carga resistiva.

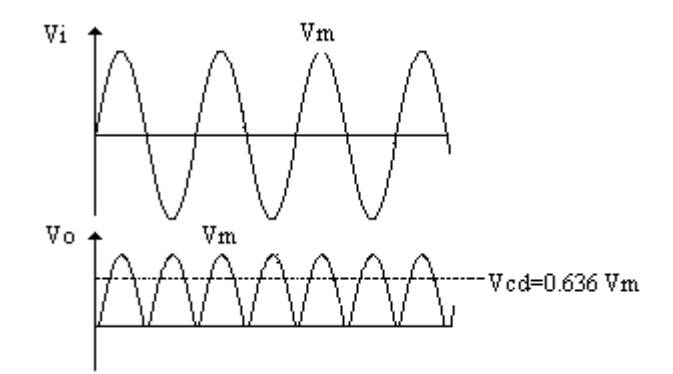

Figura 5.7. (Arriba) voltaje de entrada y (abajo) voltaje de salida de un rectificador de onda completa.

### **III. MATERIAL**

### *1. Instrumentación requerido*

- i) tablilla de experimento (protoboard)
- ii) cables de alimentación
- iii) cable telefónico

#### *2. Materiales utilizados*

- iv) 1 Resistencia de 1kΩ
- v) 1 Capacitor de 470uF
- vi) 2 diodos 1N4001 (pueden ser del 1N4001 al 1N407)
- vii) 1 transformador 5:1 o 10:1 (24V o 12V de salida)

#### *3. Equipo empleado*

- viii) Multimetro
- ix) Osciloscopio

### **IV. PROCEDIMIENTO DEL TRABAJO EXPERIMENTAL**

Una vez identificado el material y con el equipo adecuado en la mesa de trabajo, realice en el laboratorio de ingeniería electrónica cada uno de los incisos solicitados

1.- Implemente el circuito rectificador de onda completa mostrado en la Figura 5.8 (para este inciso no conecte el capacitor) utilizando el cable de alimentación a la entrada del transformador, y la tablilla experimental y los cables telefónicos para alambrar el diodo y la resistencia (notar que en este punto aún no se conecta el capacitor).

2.- Utilice el osciloscopio y grafique (arriba) el voltaje  $v_i$  a la salida del transformador (notar que este es el voltaje de cátodo del diodo  $D_1$  a tierra) y (abajo) el voltaje de salida  $v_0$ . Explique ampliamente sus resultados.

3.- Mida con el multímetro los voltajes  $v_S$ ,  $v_i \, \mathbf{y} \, v_0$ , incluya los resultados en la Tabla 5.3 y explique ampliamente.

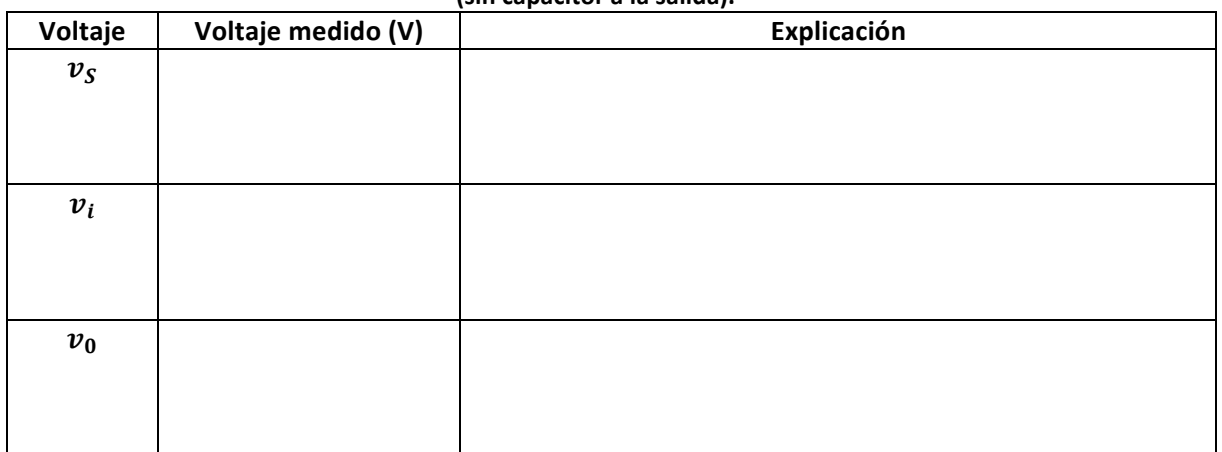

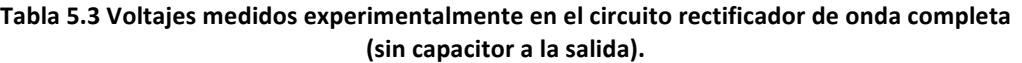

4.- Conecte el capacitor a la salida del transformador (en paralelo con la resistencia de carga).

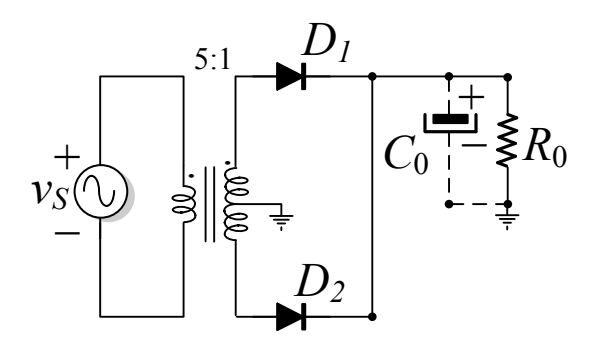

Figura 5.8. Circuito rectificador de media onda con transformador de entrada y filtro capacitivo a la salida.

5.- Utilice el osciloscopio y grafique (arriba) el voltaje  $v_i$  a la salida del transformador y (abajo) el voltaje de salida  $v_0$ . Explique ampliamente sus resultados.

6.- Utilice el osciloscopio en modo de CA y una escala menor que el inciso anterior. Grafique sobre el eje-x (al centro del osciloscopio en amplitud) el voltaje de salida  $v_0$ . Compruebe el voltaje rizo pico a pico y explique ampliamente sus resultados.

7.- Mida con el multímetro los voltajes  $v_S$ ,  $v_i \, y \, v_0$ , incluya los resultados en la Tabla 5.4 y explique ampliamente.

Tabla 5.4 Voltajes medidos experimentalmente en el circuito rectificador de onda completa **(incluyendo el capacitor a la salida).**

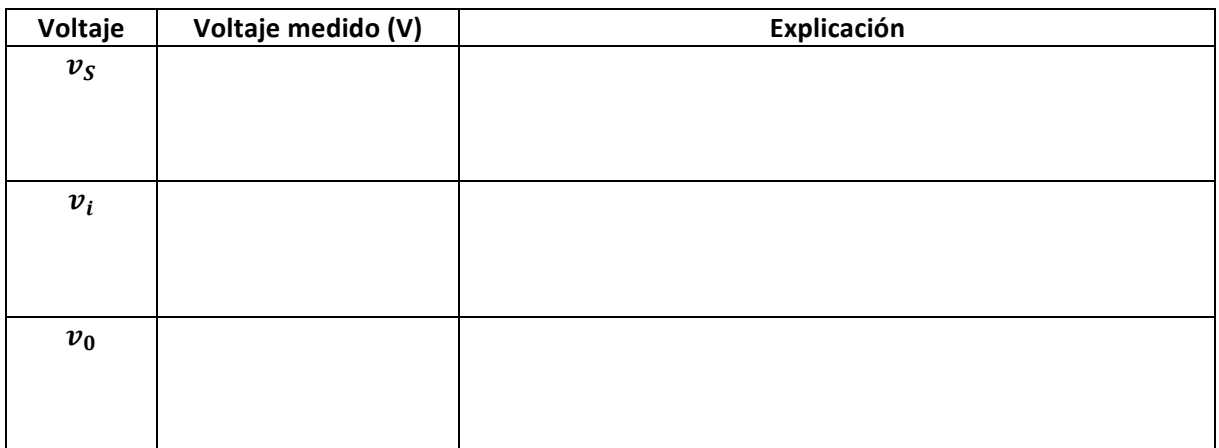

\*NOTA: Favor de incuir sus resultados experimentales en un reporte adicional si el profesor lo solicita.

## **VI. CONCLUSIONES**

Redacte de forma concisa las conclusiones acerca de las actividades realizadas y del alcance de los objetivos planteados en esta práctica.

## **VII. BIBLIOGRAFÍA**

[1] Sedra A. S. y Smith K. C. (2007). Circuitos Microelectrónicos. Mc Graw Hill

[2] Hayt, W. H., e.t. a.l. (2012). *Análisis de circuitos en ingeniería*, (Ed. 8). McGraw-Hill.

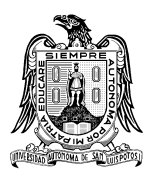

**Universidad Autónoma de San Luis Potosí Facultad de Ciencias**

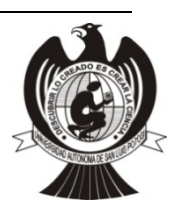

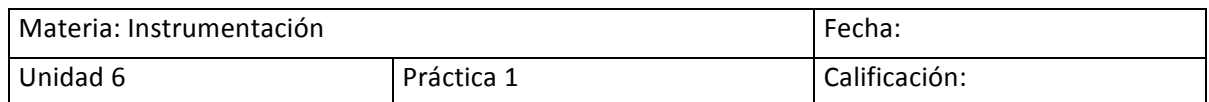

### **Principios de Diseño Asistido por Computadora (Easy-PC)**

#### Nombre del estudiante:

# **I. INTRODUCCIÓN**

Actualmente los equipos de cómputo de escritorio o computadoras portátiles son más accesibles esto nos permite el uso de software de diseño electrónico, por ello un profesional de la electrónica debe conocer cómo se diseña e implementa una placa PCB [1] a partir de un diagrama esquemático, para nuestro caso usaremos el programa Easy-PC, para saber cómo utilizar este software el profesor lo guiara atreves de un tutorial práctico de cómo usar dicho programa en el centro de cómputo de la Facultad de Ciencias.

El programa Easy-pc [2] permite la realización de un circuito PCB (del inglés: Printed Circuit Board, "placa de circuito impreso") dicho PCB está constituida por pistas de material conductor generalmente cobre que nos permiten conectar circuitos integrados, resistencias, capacitores, diodos, etc. Es decir; en esta placa se colocarán diferentes tipos de componentes electrónicos que conforman el circuito y las interconexiones eléctricas entre ellos. En la Figura 6.1 se puede ver el potencial de diseño de un circuito PCB realizado con dicho programa.

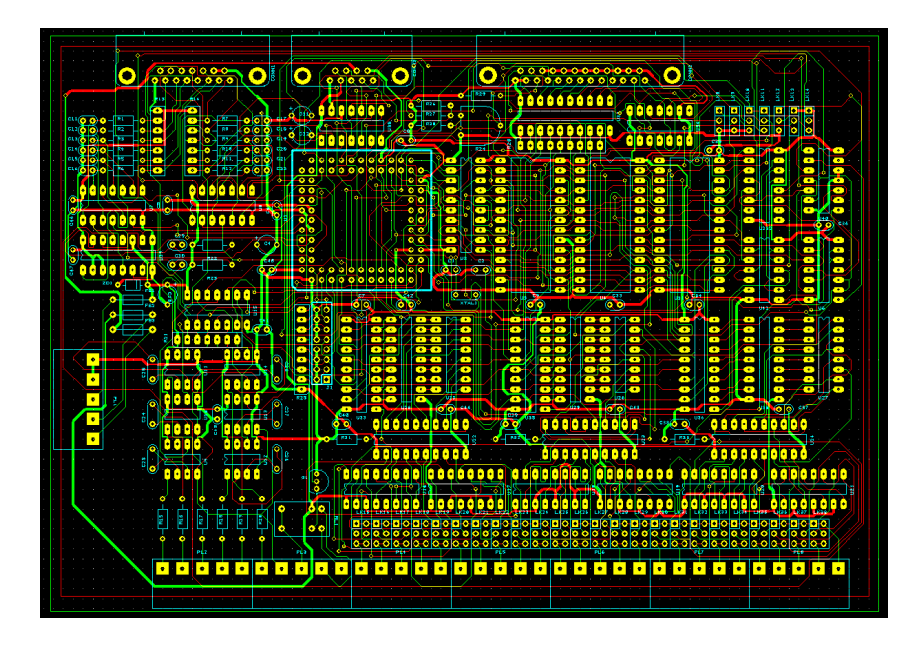

Figura 6.1. Aspecto del programa Easy-PC versión 4.

### **II. OBJETIVO**

Aprender el uso del programa de diseño Easy-pc versión 4. Para ello, el estudiante realizará el diseño de un PCB a partir de un diagrama esquemático con el programa Easy-PC.

### **III. MATERIAL**

### *1. Materiales utilizados*

- i) T1 Transformador con primario adecuado para la red eléctrica (120Vac) y secundario de 24V (o 12+12) 3A.Resistencias
- ii) IC1 Circuito Integrado LM350K (ECG970) o LM317Circuito integrado
- iii) Puente rectificador KBU4B o similar
- iv) D2 y D3 Diodos 1N4002 o similar
- v) C1 Condensador electrolítico (filtro) 4700uF 50V, C2 Condensador electrolítico (filtro) 22uF 50V, C3 - Condensador electrolítico (filtro) 100uF 50V, C4 - Condensador 0.1uF 50V
- vi) R1 Resistencia de 270 ohm 1W, R2 Potenciómetro 5Kohms lineal (no logarítmico)

### *2. Equipo empleado*

vii) Computadora personal con sistema operativo Windows 7 o posterior viii) Easy-PC versión 4 instalado en la PC

### **IV. PROCEDIMIENTO DEL TRABAJO EXPERIMENTAL**

### A. Partes que conforman el programa de diseño Easy-pc versión 4.

Cuando se ejecuta el programa Easy-PC, aparece la ventana principal de la aplicación, en este momento puede abrir cualquier número y combinación de diferentes diseños y bibliotecas al mismo tiempo. Easy-PC está compuesta de muchas partes como es habitual en la mayoría de las aplicaciones de Windows. La Figura 6.2 muestra el programa en ejecución.

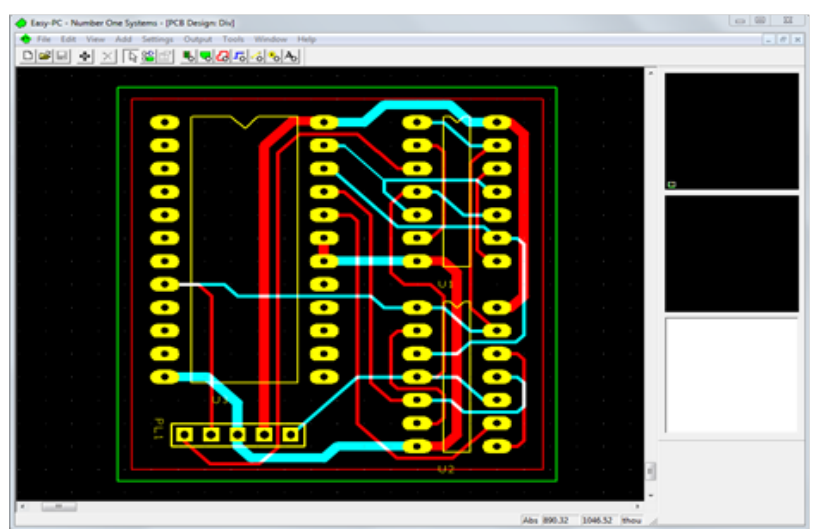

**Figura 6.2. Programa Easy-PC en ejecución** 

# **MANUAL DE PRÁCTICAS**

El programa Easy-PC viene instalada con un conjunto de barras de herramientas que comúnmente se utilizan para el diseño de su PCB. Si coloca el mouse sobre los nombres de la barra de herramientas, estará seleccionando dicha opción para su diseño, ver Figura 6.3.

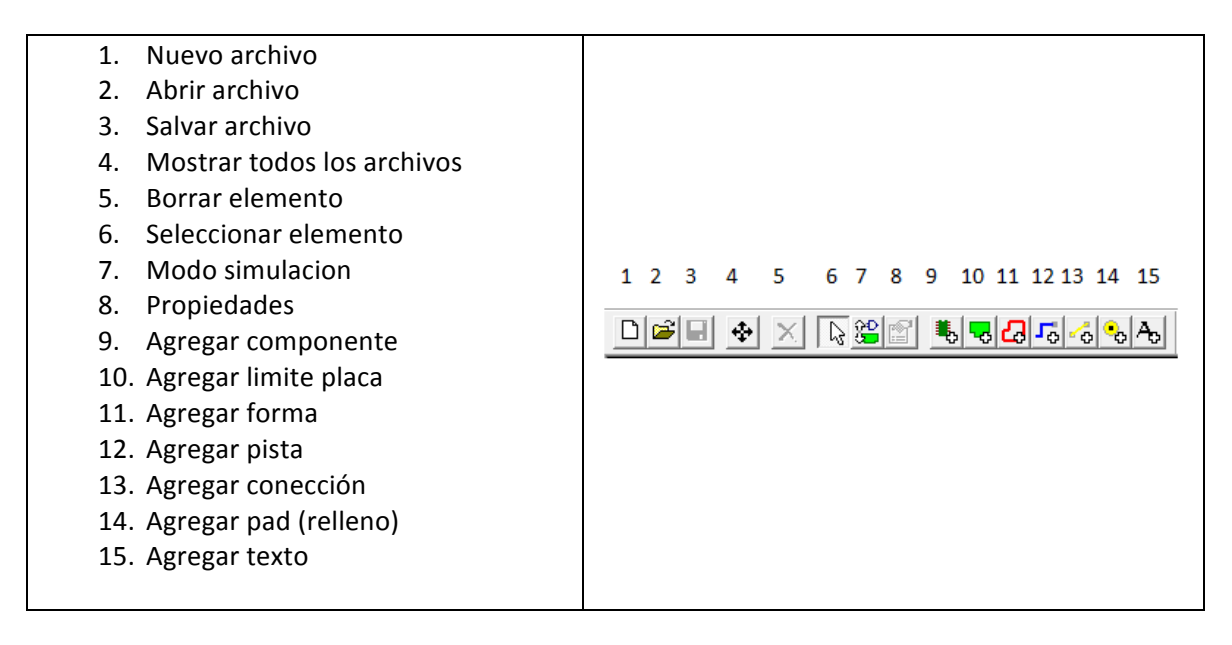

### Figura 6.3. Identificación de la barra de menú

### **B. Identificación del sub menú**

El programa tiene 9 opciones de menú, y en cada uno de ellos hay sub-menú, las Figuras 6.4-6.9 muestran cada uno de los menus.

File: new, open, import, close, save, save as, properties, libraries, exit.

**Edit:** undo select, redo, cut, copy, paste, duplicate, delete, delete layan overlay, select, cross probe

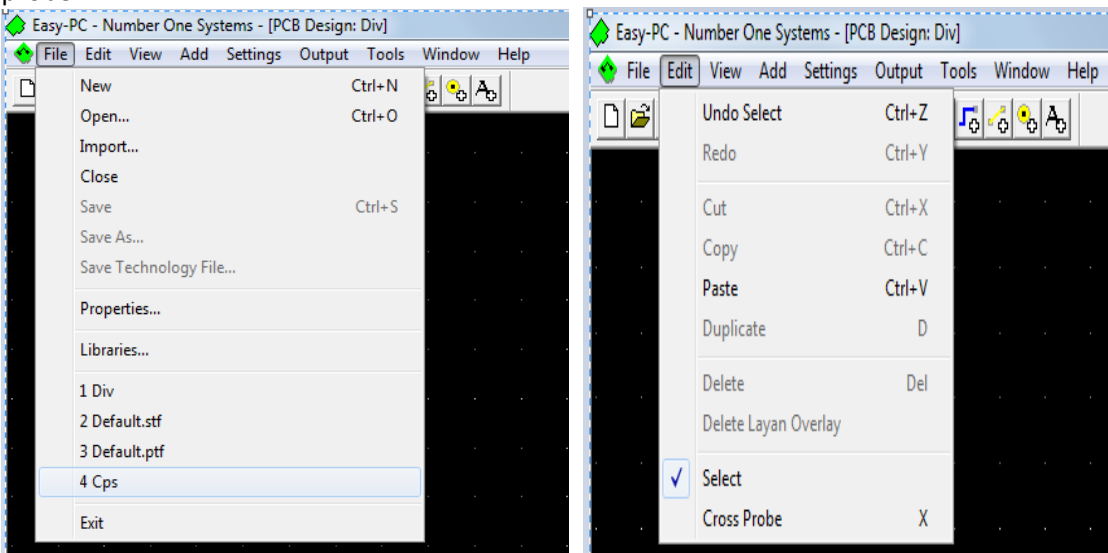

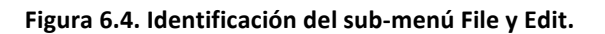

**View**: display, screen grig, goto, highlight, zoom, unzoom, fame, all, refresh, toolbar, ststus bar, preview bar

**Add**: shape, board, routing area, copper area, text, component, connecion, pad, track

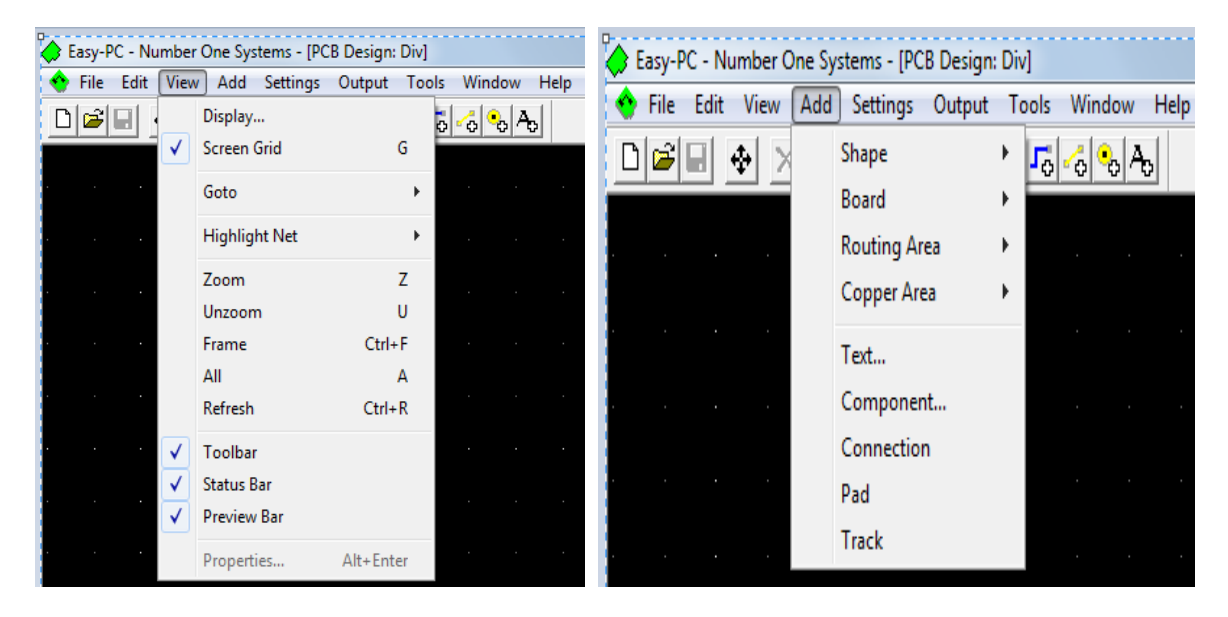

Figura 6.5. Identificación del sub-menú View y Add.

**Settings** : preferences, optional features, technology file, design options, working area, layers, layer types, grids, units, styles, remembered styles, spacings, nets, net classes, relative coords. **Output** : design status report, unconnected pins report, component positions report, parts list, stockit, generic netlist, nc drill, gerber, penplot, windows, dxf, netlist.

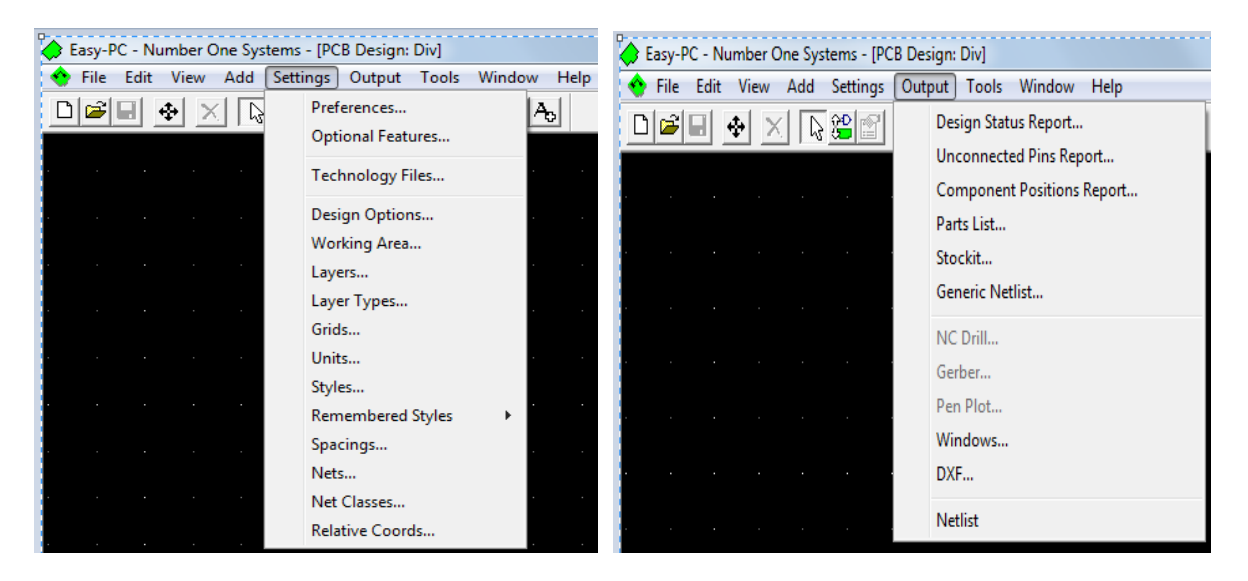

Figura 6.6. Identificación del sub-menú Settings y Output.

Tools : design rule check, connectivity check, integrity check, forward design changes, back annotation,, auto place component, auto rename component, update components, optimase nets, unroute nets

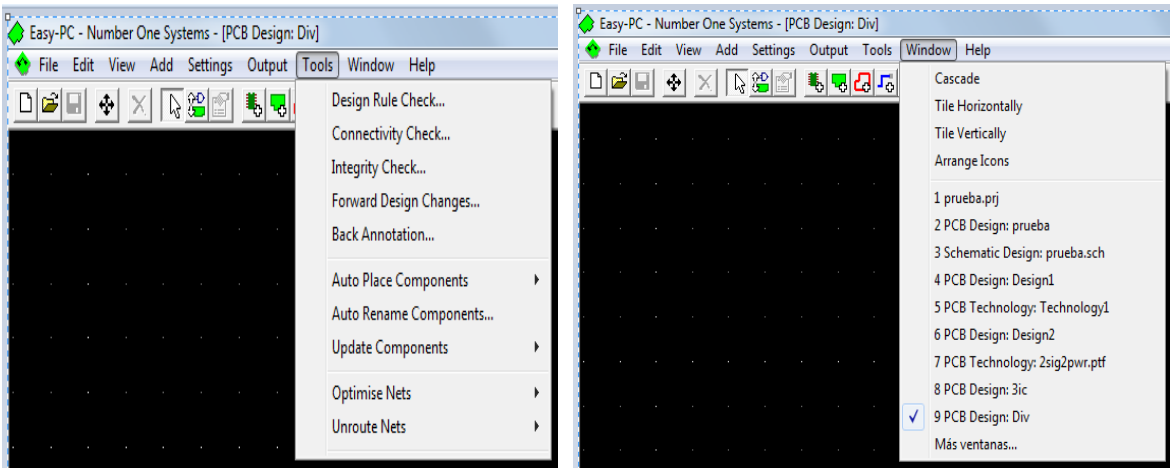

**Windows**: cascade, tile horizontally, tile vertecally, arrange icons

Figura 6.7. Identificación del sub-menú Tools y Windows.

**Help**: contents, context (F1), how to use help, web home page, about easy-pc, support

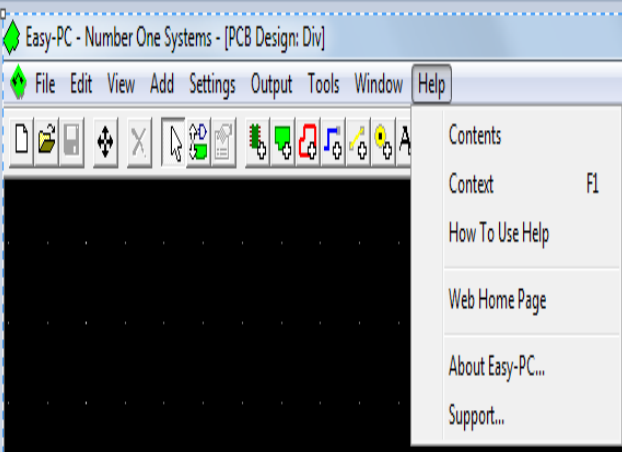

**Figura 6.8. Identificación del sub-menú Help.** 

### **C. Sesión práctica**

Realizar el diseño de un PCB a partir de un diagrama esquemático con el programa Easy-PC, el profesor entregara al alumno un diagrama esquemático que considere adecuado, que permita utilizar los menus descritos en el punto anterior.

Ejemplo: Diagrama esquemático (ejemplo Fuente regulada, variable de 1.2 a 33V), esta fuente utiliza el circuito integrado LM350K o LM317 el cual permite variar la tensión de salida entre 1.2 y 33V con corrientes hasta 3A.

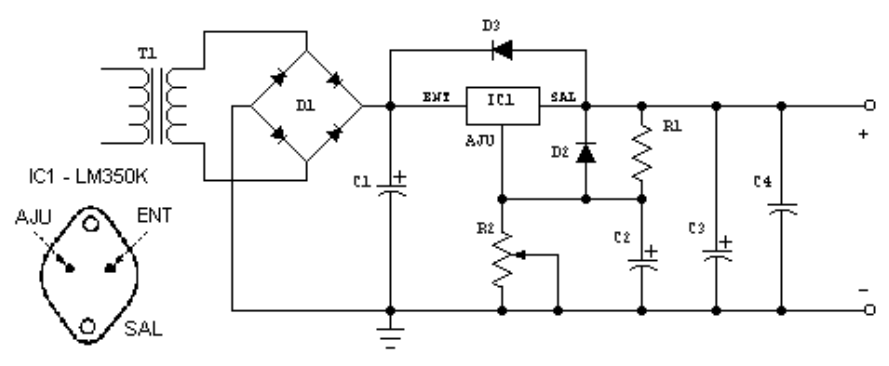

Figura 6.9. Diagrama esquemático de fuente regulada.

## **V. REPORTE DE RESULTADOS**

El alumno entregara al profesor para su evaluación el diseño del PCB en formato impreso y en archivo. Además el alumno realizará en el laboratorio de circuitos impresos su diseño (PCB) por cualquier de los dos métodos (método cerigráfico o método de la con máquina de control numérico) que se trabaja en dicho laboratorio. La Figura 6.10 muestra un diseño de la impresión de pistas de un circuito PCB, el cual puede ser utilizado para generar el PCB por método cergráfico, o bien el archivo gerber puede ser utilizado por la máquina CNC. Para terminar el alumno soldara las componentes electrónicas en su circuito PCB, y el profesor evaluara el trabajo realizado. La Figura 6.11 muestra un diseño de un PCB con los componentes soldados.

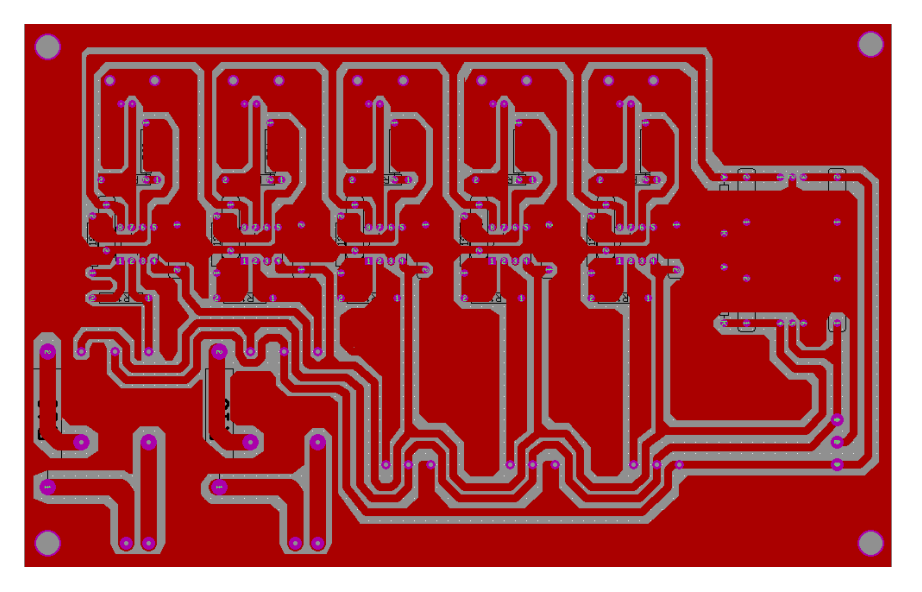

Figura 6.10. Ejemplo de las pistas de un circuito PCB.

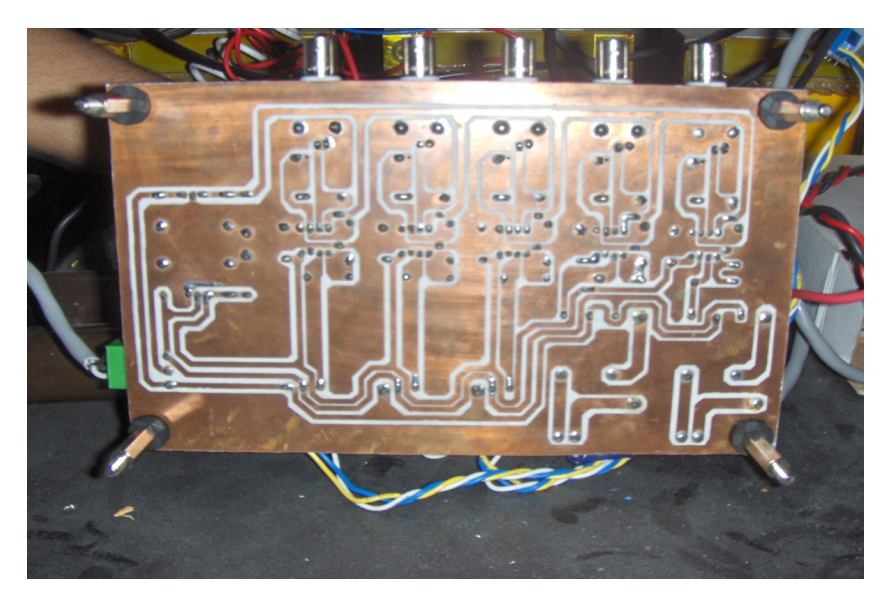

**Figura 6.11. Ejemplo del circuito PCB con elementos soldados.**

\*NOTA: Favor de incuir sus resultados experimentales en un reporte adicinal si el profesor lo solicita.

### **VI. CONCLUSIONES**

Redacte de forma concisa las conclusiones acerca de las actividades realizadas y del alcance de los objetivos planteados en esta práctica.

## **VII. REFERENCIAS**

[1] Disponible en: http://www.pcb.electrosoft.cl/04-articulos-circuitos-impresos-desarrollosistemas/01-conceptos-circuitos-impresos/conceptos-circuitos-impresos-pcb.html

[2] Disponible en: http://www.numberone.com/downloads/manuals/EpcDemoGuide.pdf

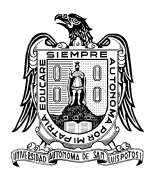

**Universidad Autónoma de San Luis Potosí Facultad de Ciencias**

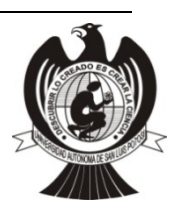

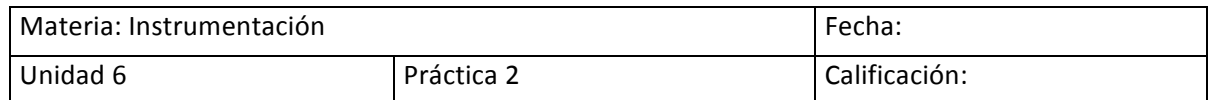

#### **Realización de Diagramas Esquemáticos y Simulación con Software Multisim**

#### Nombre del estudiante:

### **I. INTRODUCCIÓN**

El Software Multisim [1] es un entorno de simulación basado en SPICE (Simulation Program with Integrated Circuits Emphasis, Programa de simulación con énfasis en circuitos integrados), el cual es un estándar en la industria. Este programa nos permite iniciar la enseñanza de circuitos esquemáticos y comprender el inicio de la simulación por medio de este software, además con este programa se pueden generar prototipos y pruebas de circuitos eléctricos. El enfoque de diseño de Multisim le ayuda a reducir las interacciones de los prototipos electrónicos y a optimizar los diseños de tarjetas de circuito impreso (PCB) al inicio del proceso. Los estudiantes pueden usar varios tipos de análisis en Multisim para comprender el funcionamiento del diagrama esquemático ya sean circuitos analógicos o digitales. En la Figura 6.12 se muestra como inicia del programa.

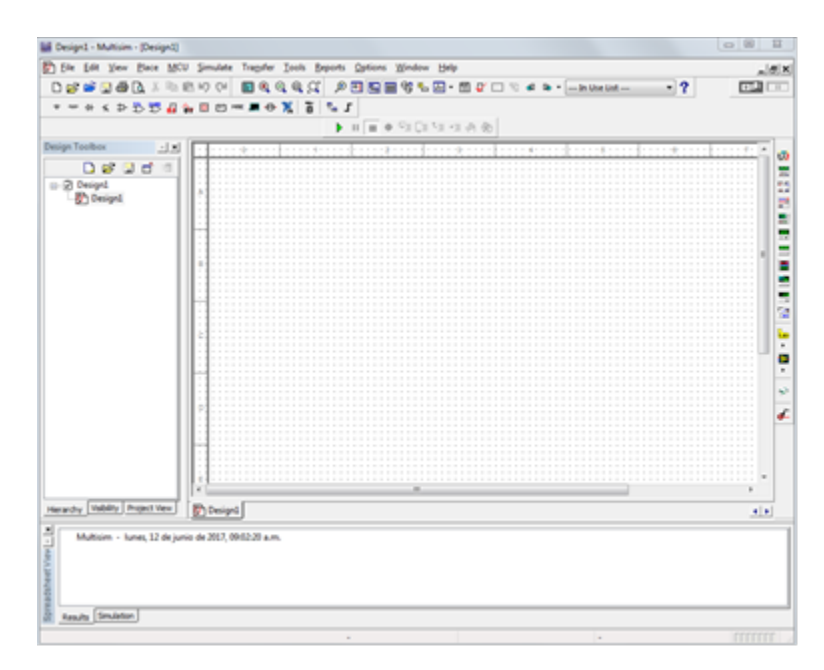

**Figura 6.12. Aspecto del programa Multisim.** 

Cuando se ejecuta Multisim, aparece la ventana principal de la aplicación, Multisim está compuesta de varias barras de herramientas como es característico en programas de diseño como este. La Figura 6.13 muestra las barras de herramientas que componen el programa.

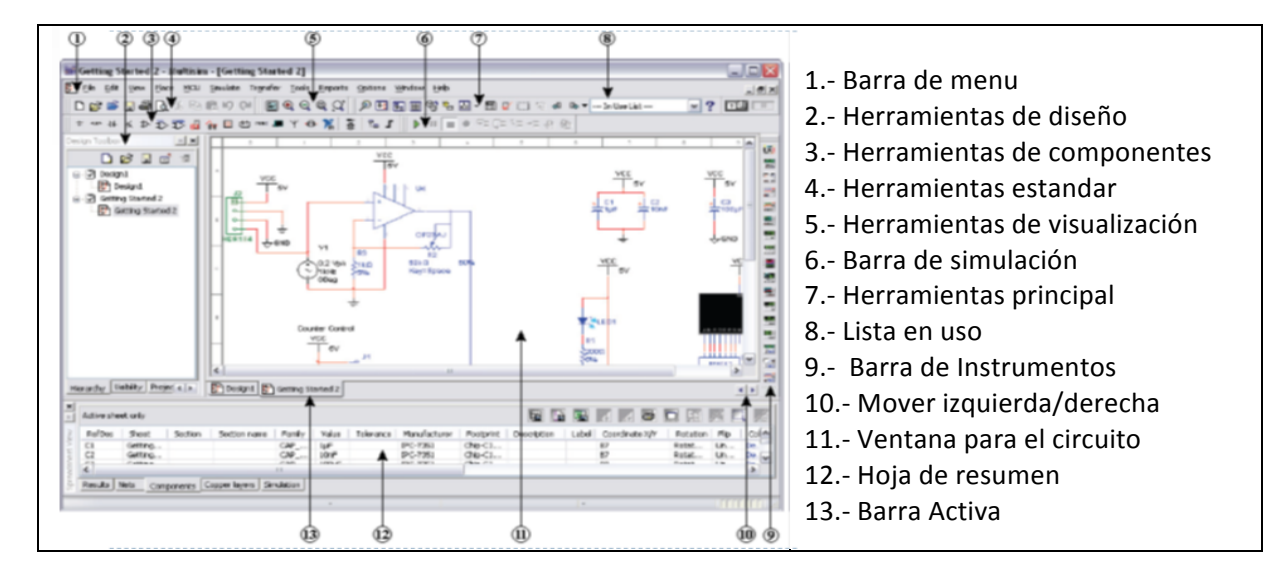

Figura 6.13. Programa Multisim con las diferentes barras de herramientas.

## **II. OBJETIVO**

Introducir a los alumnos el uso uso de software de diseño asistido por computadora (CAD). Para ello el alumno realizará un diseño de un diagrama esquemático con el software de diseño Multisim.

## **III. MATERIAL**

### *1. Equipo empleado*

- i) Computadora personal con sistema operativo Windows 7 o posterior
- ii) Multisim versión 8 instalado en la PC

### **IV. PROCEDIMIENTO DEL TRABAJO EXPERIMENTAL**

1.- Identifique las partes que conforman el programa Multisim mostradas en la Figura 6.13.

2.- Multisim viene instalada con un conjunto de barras de herramientas que comúnmente se utilizan para el diagrama esquemático. Si coloca el mouse sobre los nombres de la barra de herramientas, estará seleccionando dicha opción para su diseño. Identifique las barras de los menus mostrados de la Figura 6.14 a la Figura 6.17 para comenzar a familiarizarse con el programa. 

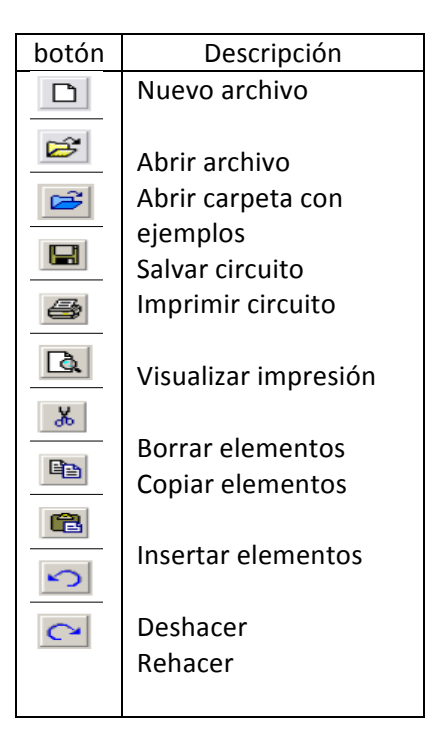

**Figura 6.14. Barra de herramientas estándar.**

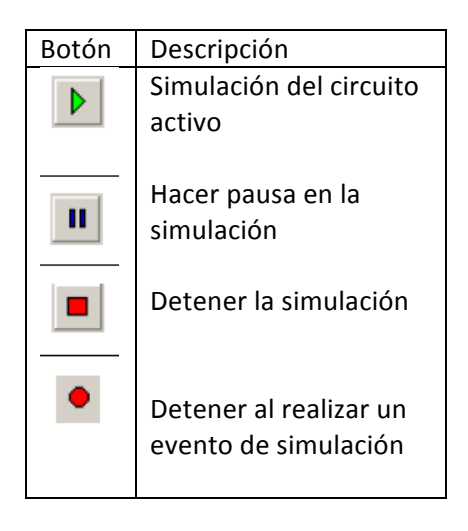

**Figura 6.15. Barra de simulación del software Multisim.**

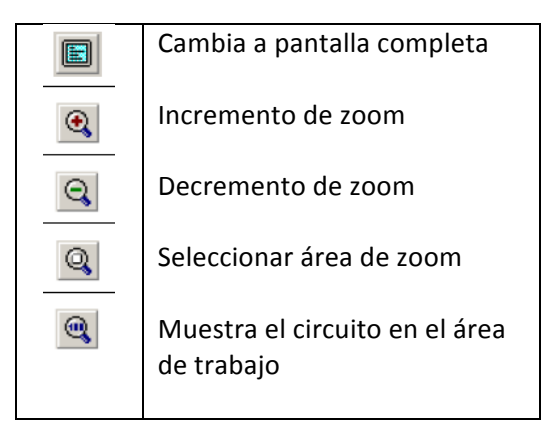

## **Figura 6.16. Barra de simulación del software Multisim .**

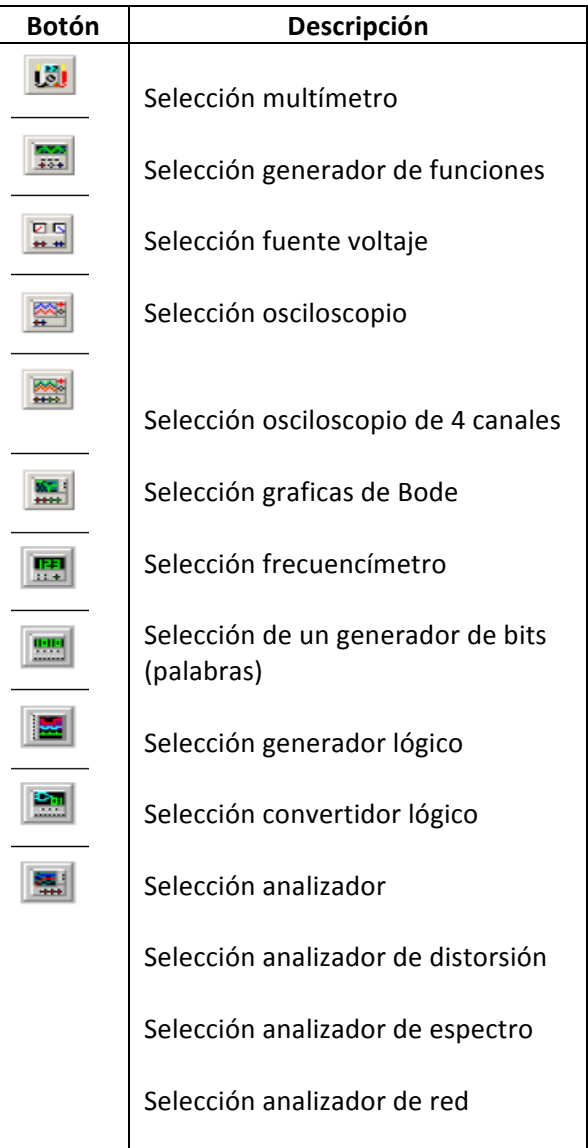

**MANUAL DE PRÁCTICAS 6**
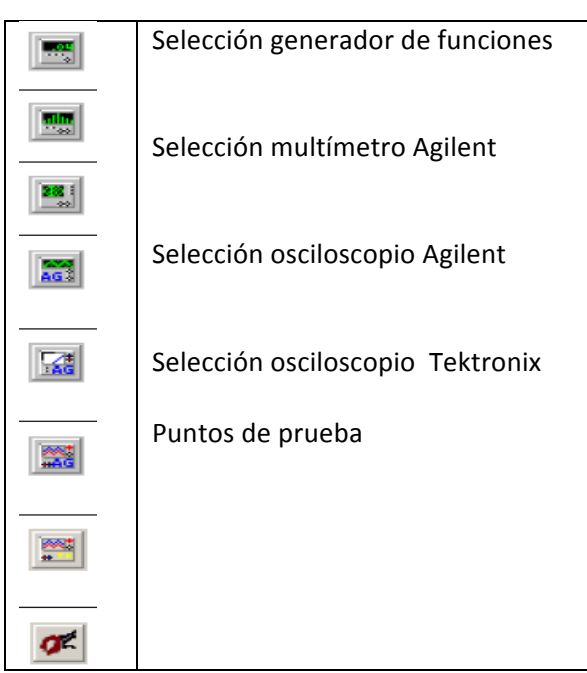

Figura 6.17. Barra de instrumentos del software Multisim

## **V. Sesión de práctica**

El profesor entregara al alumno un diagrama esquemático que considere adecuado, que permita aplicar las habilidades adquiridas en el punto anterior.

## **Ejemplo:**

Diagrama esquemático de la Figura 6.18 muestra una fuente regulada, variable de 1.2 a 33V. La fuente utiliza el circuito integrado LM350K o un LM317 (encapsulado metálico TO-3) el cual permite variar la tensión de salida entre 1.2 y 33V con corrientes hasta 3A.

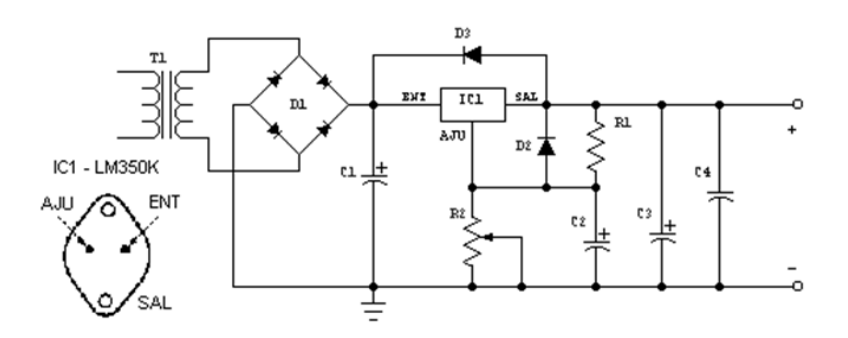

Figura 6.10. Barra de instrumentos del software Multisim

El alumno entregara al profesor para su evaluación el diagrama esquemático realizado en el programa de diseño del Multisim en archivo e impreso.

**Ejemplo:**

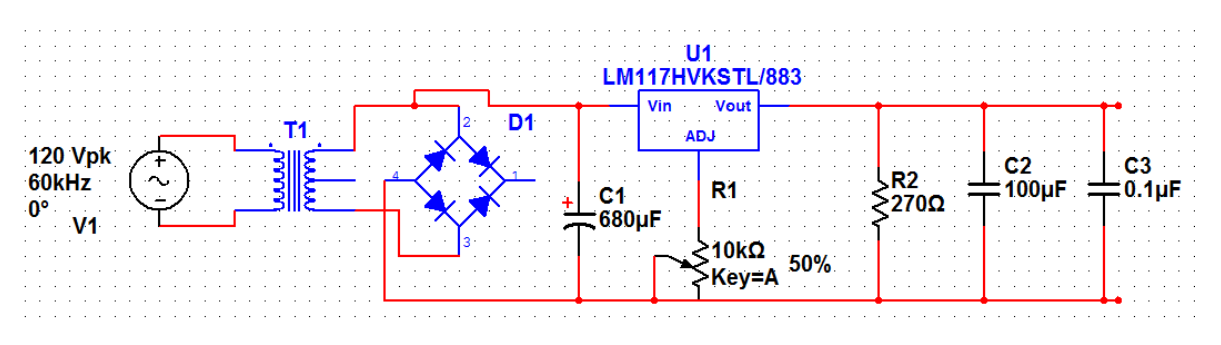

Figura 6.11. Diagrama esquemático realizado en el programa Multisim

## **VI. CONCLUSIONES**

Redacte de forma concisa las conclusiones acerca de las actividades realizadas y del alcance de los objetivos planteados en esta práctica.

## **VII. BIBLIOGRAFÍA**

[1] NI Multisim (2011) http://www.ni.com/multisim